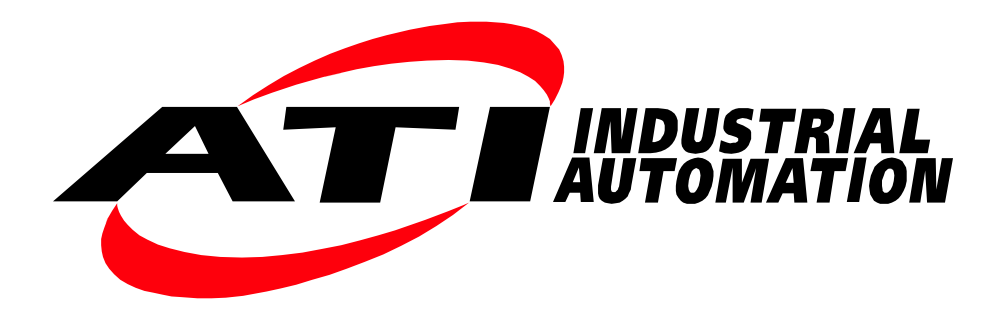

# **Manual, EtherCAT Axia F/T Sensor**

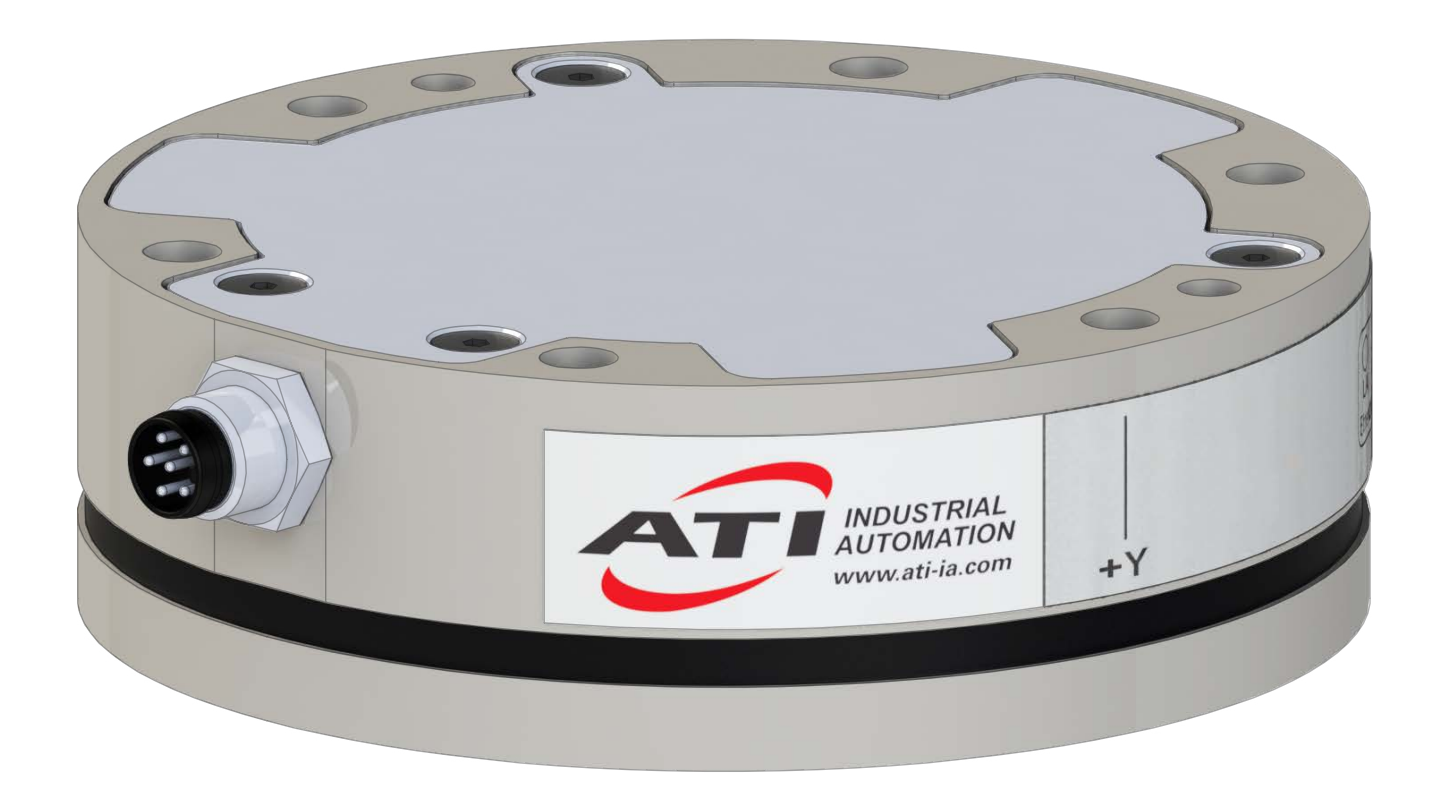

**Document #: 9610-05-EtherCAT Axia**

# **Foreword**

<span id="page-1-0"></span>Information contained in this document is the property of ATI Industrial Automation, Inc. and shall not be reproduced in whole or in part without prior written approval of ATI Industrial Automation, Inc. The information herein is subject to change without notice and should not be construed as a commitment of ATI Industrial Automation, Inc. This manual is periodically revised to reflect and incorporate changes made to the F/T system.

ATI Industrial Automation, Inc. assumes no responsibility for any errors or omissions in this document.

Copyright © (2020) by ATI Industrial Automation, Inc., Apex, North Carolina USA. All Rights Reserved. Published in the USA.

In consideration that ATI Industrial Automation, Inc. (ATI) products are intended for use with robotic and/or automated machines, ATI does not recommend the use of its products for applications wherein failure or malfunction of an ATI component or system threatens life or makes injury probable. Anyone who uses or incorporates ATI components within any potentially life-threatening system must obtain ATI's prior consent based upon assurance to ATI that a malfunction of ATI's component does not pose direct or indirect threat of injury or death, and (even if such consent is given) shall indemnify ATI from any claim, loss, liability, and related expenses arising from any injury or death resulting from use of ATI components.

All trademarks belong to their respective owners. EtherCAT<sup>®</sup> is a registered trademark and patented technology, licensed by Beckhoff Automation GmbH, Germany.

#### **FCC Compliance-Class A**

This devices complies with Part 15 Subpart B of the FCC Title 47. Operation is subject to the following two conditions: (1) this device may not cause harmful interference, and (2) this device must accept any interference received, including interference that may cause undesired operation.

Any modifications to the device could impact compliance. It is the user's responsibility to certify the device remains compliant after modifications.

#### **"Electromagnetic Compatibility"**

This device complies with EMC Directive 2014/30/EU and conforms to the following standards: EN61000-6-4 CISPR 16-2-3, IEC/EN61000-4-2, IEC/EN61000-4-3, IEC/EN61000-4-4, IEC/EN61000-4-5, IEC/EN61000-4-6, IEC/ EN61000-4-8, IEC/EN61000-4-11.

#### **RoHS Compliance**

This product conforms to EU Directive CE 2015/863 (RoHS).

#### Note:

Please read the manual before calling customer service, and have the following information available:

- 1. Serial number (e.g., FT01234)
- 2. Model (e.g., Axia80-M20)
- 3. Calibration (e.g., US-15-50, SI-65-6, etc.)
- 4. Accurate and complete description of the question or concern
- • For the status code; refer to *Section [5.2.1.7—Object 0x6010: Status Code](#page-37-0)*.
- 5. Computer and software information (operating system, PC type, drivers, and application software)

Be near the F/T system when calling (if possible).

Please contact an ATI representative for assistance, if needed:

Sale, Service and Information about ATI products:

**ATI Industrial Automation** 1031 Goodworth Drive Apex, NC 27539 USA *[www.ati-ia.com](http://www.ati-ia.com)* Tel: +1.919.772.0115 Fax: +1.919.772.8259

**Application Engineering** Tel: +1.919.772.0115, Extension 511 Fax: +1.919.772.8259 E-mail: *[ft\\_support@ati-ia.com](mailto:ft_support%40ati-ia.com?subject=)*

# **Statement of Compliance**

<span id="page-3-0"></span>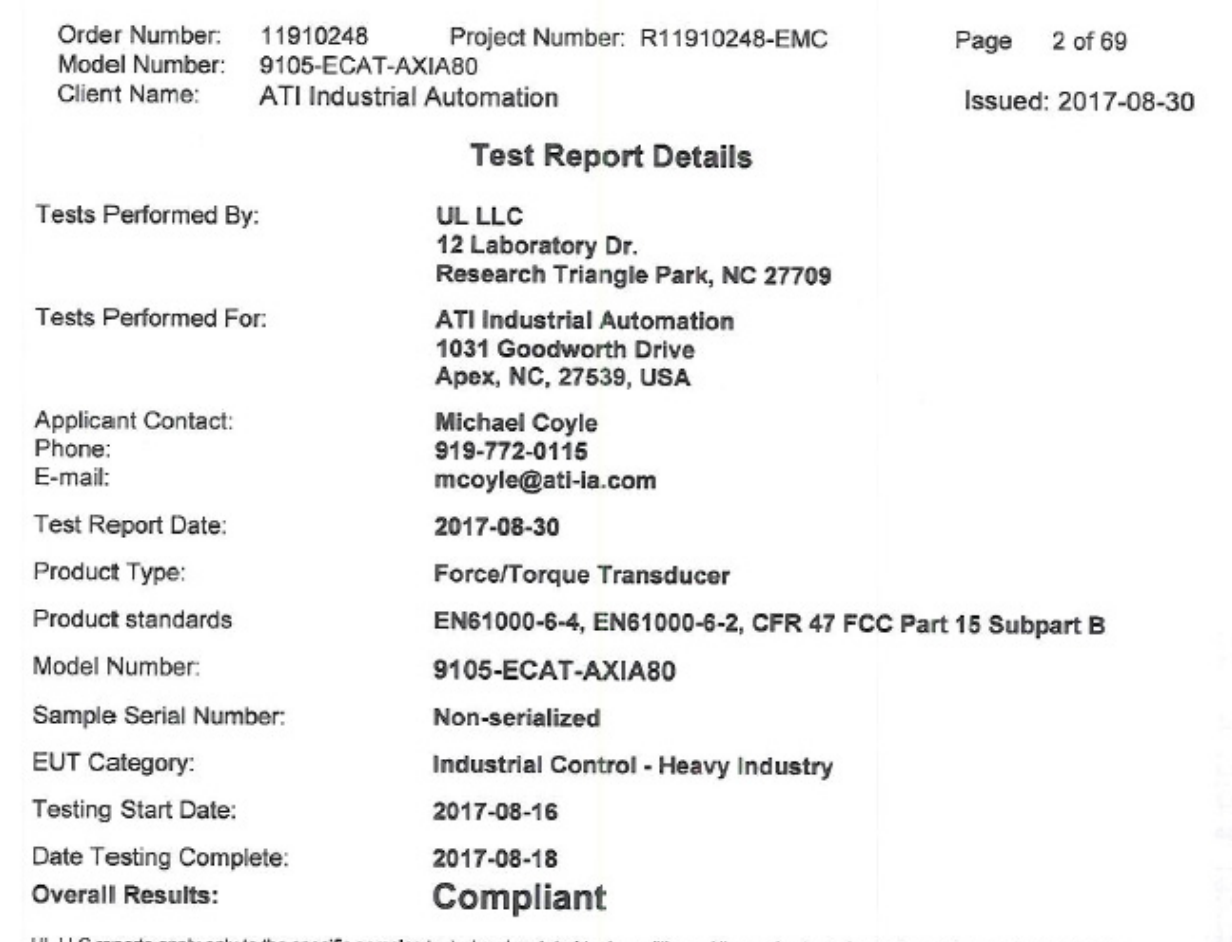

UL LLC reports apply only to the specific samples tested under stated test conditions. All samples tested were in good operating condition<br>throughout the entire test program. It is the manufacturer's responsibility to assu client or others from UL LLC issued reports. This report must not be used by the client to claim product certification, approval, or endorsement by<br>NVLAP, NIST, or any agency of the U.S. Government.

This report may contain test results that are not covered by the NVLAP or A2LA accreditation. The scope of accreditation is limited to the specific<br>tests that are listed on the NVLAP and/or A2LA websites referenced at the

UL LLC | 12 Laboratory Dr. | Research Triangle Park, NC 27709 USA | Tel.: 919 549-1400 | Rev. No 1.0 EMC Report 2012-87-EM-F0042

# **Table of Contents**

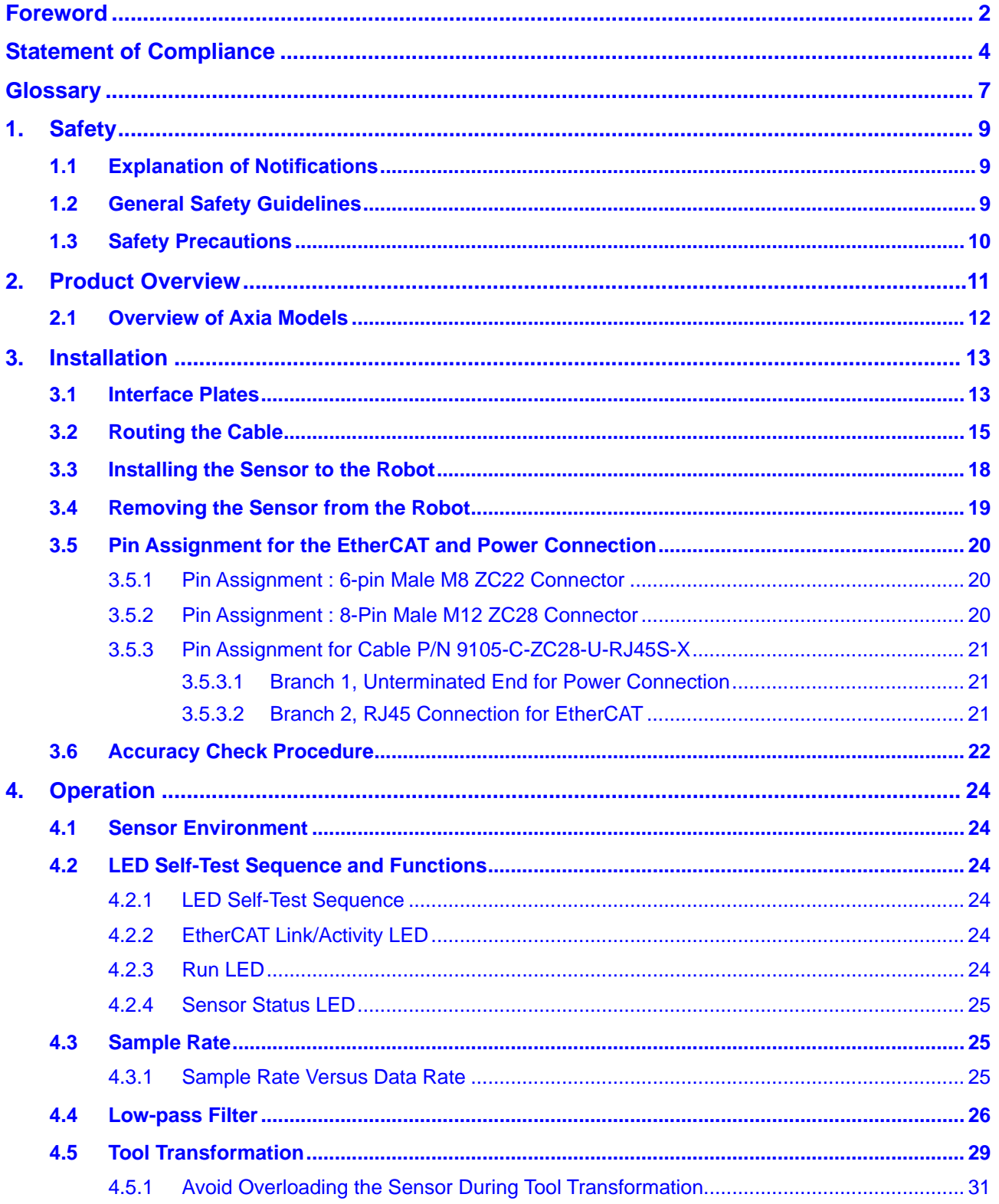

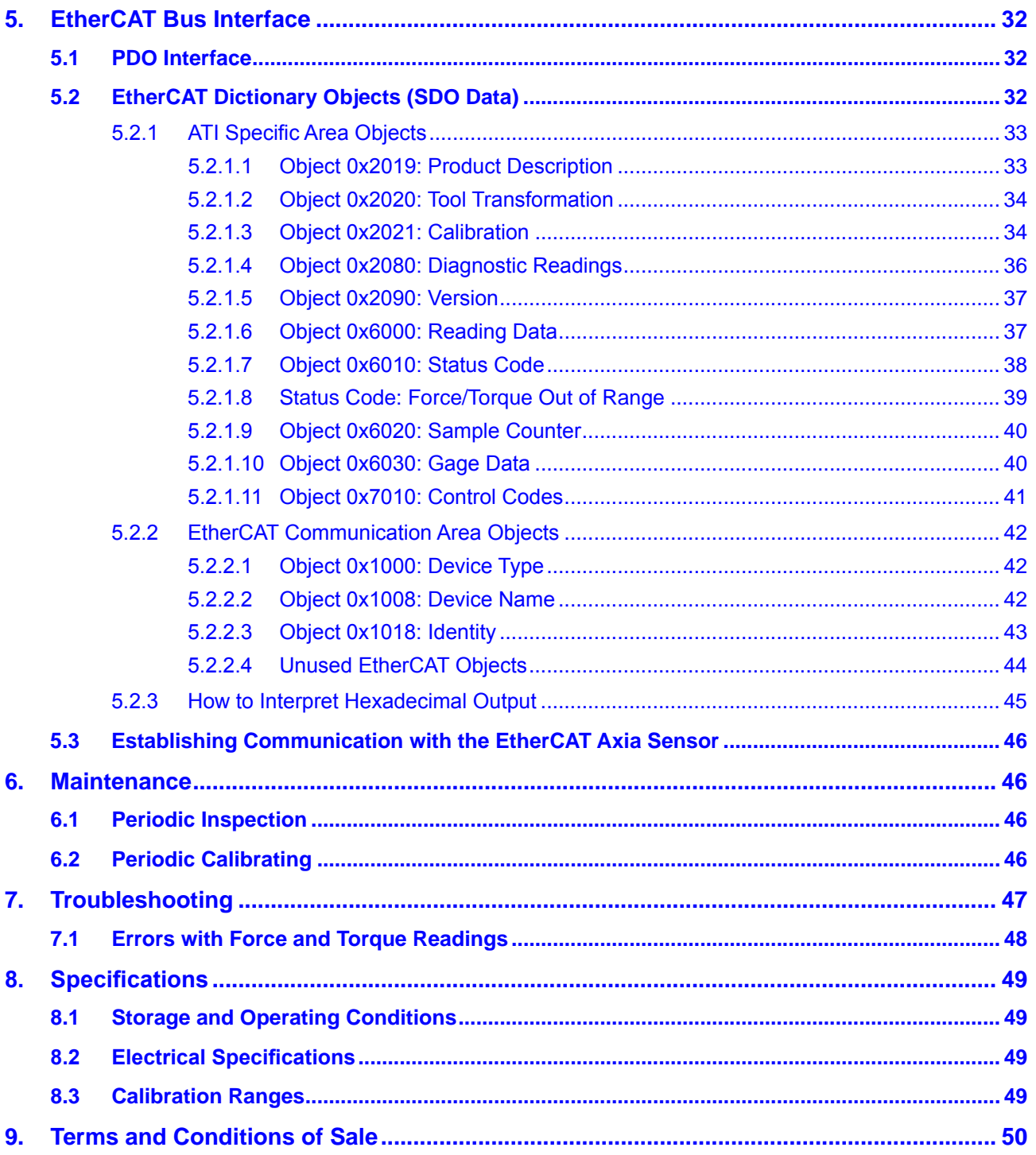

# **Glossary**

<span id="page-6-0"></span>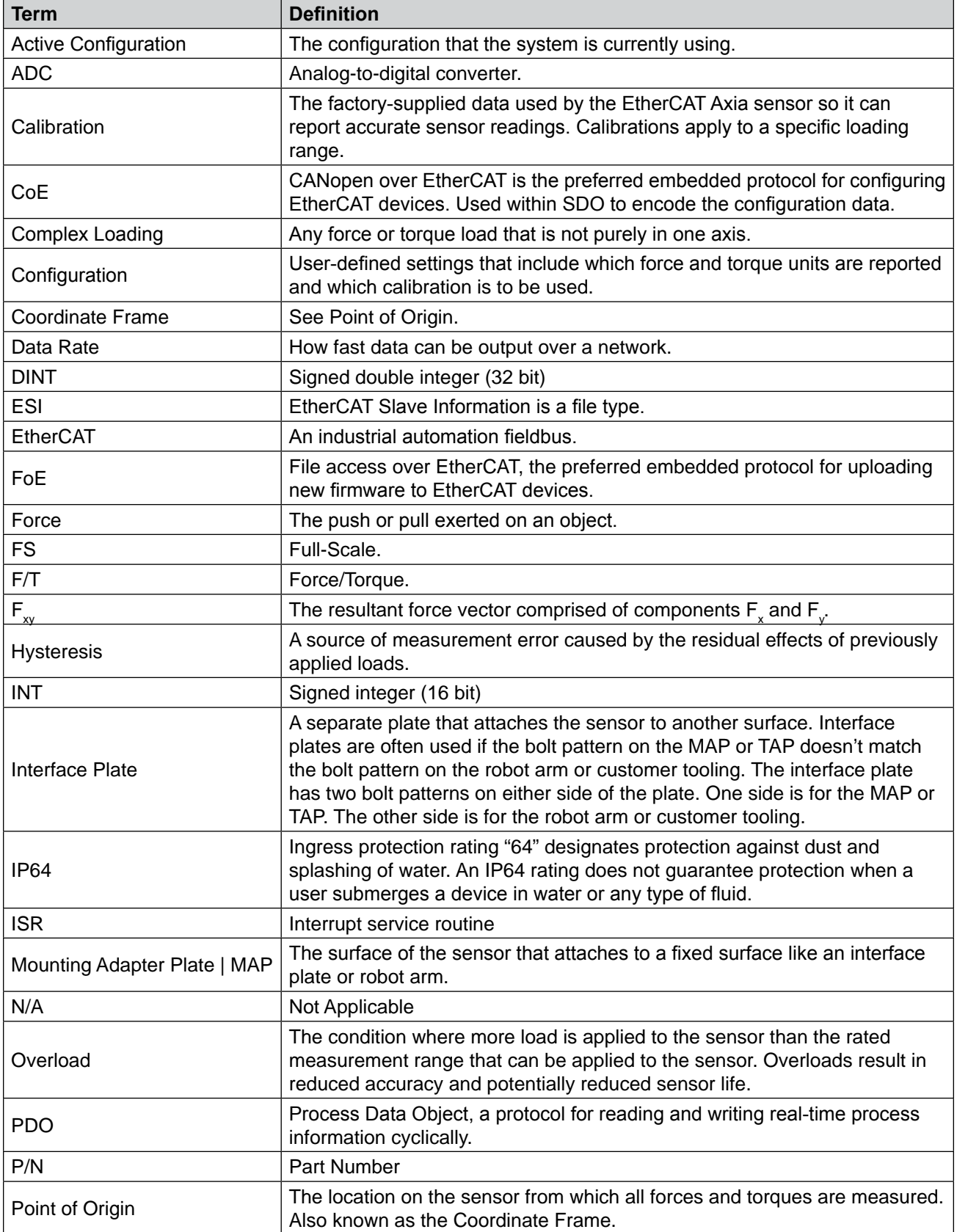

#### *Manual, F/T Sensor, EtherCAT Axia Document #9610-05-EtherCAT Axia-09*

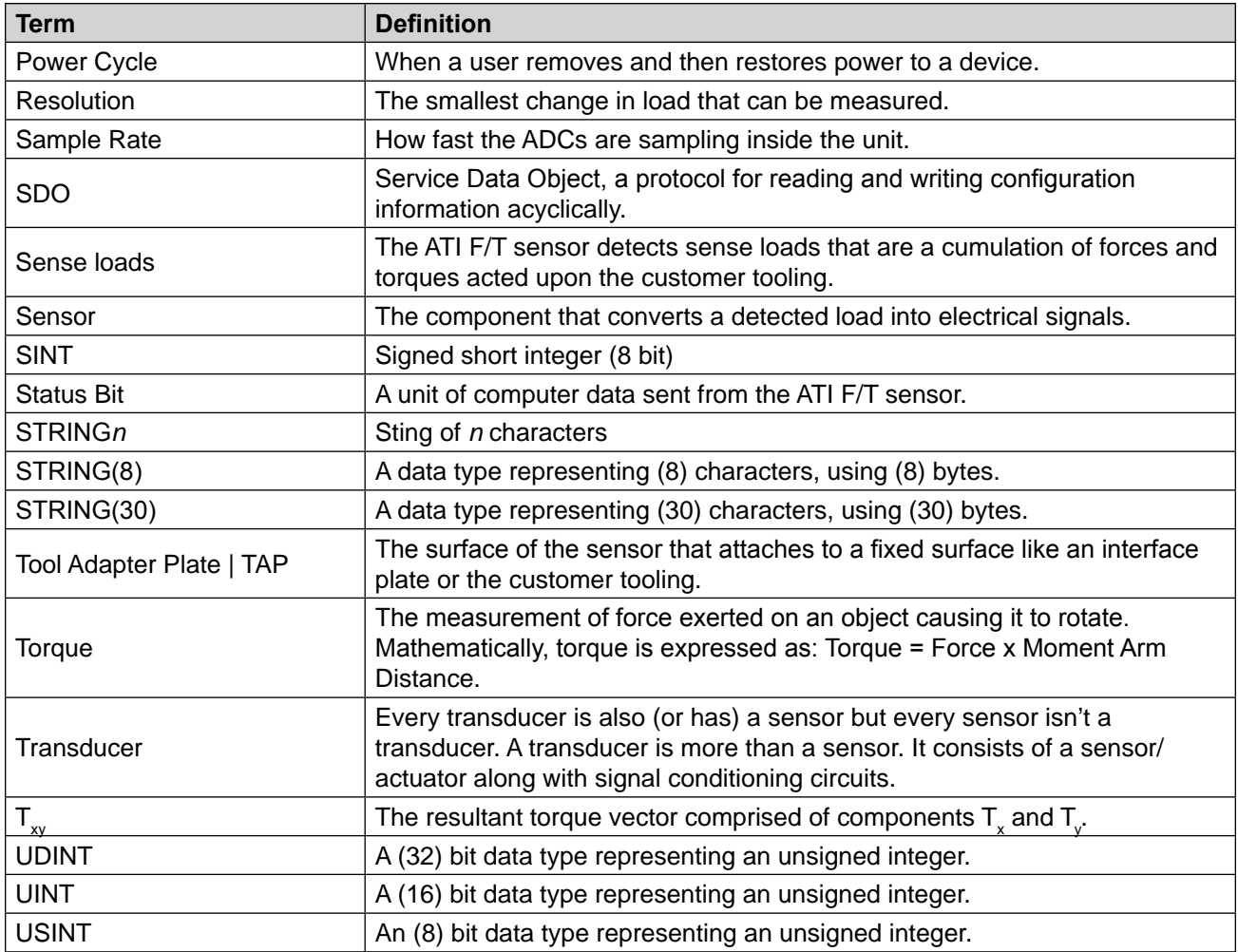

## <span id="page-8-0"></span>**1. Safety**

The safety section describes general safety guidelines to be followed with this product, explanations of the notifications found in this manual, and safety precautions that apply to the product. Product specific notifications are imbedded within the sections of this manual (where they apply).

## **1.1 Explanation of Notifications**

These notifications are used in all of ATI manuals and are not specific to this product. The user should heed all notifications from the robot manufacturer and/or the manufacturers of other components used in the installation.

**DANGER:** Notification of information or instructions that if not followed will result in death or serious injury. The notification provides information about the nature of the hazardous situation, the consequences of not avoiding the hazard, and the method for avoiding the situation.

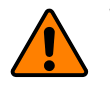

**WARNING:** Notification of information or instructions that if not followed could result in death or serious injury. The notification provides information about the nature of the hazardous situation, the consequences of not avoiding the hazard, and the method for avoiding the situation.

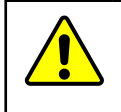

**CAUTION:** Notification of information or instructions that if not followed could result in moderate injury or will cause damage to equipment. The notification provides information about the nature of the hazardous situation, the consequences of not avoiding the hazard, and the method for avoiding the situation.

**NOTICE:** Notification of specific information or instructions about maintaining, operating, installing, or setting up the product that if not followed could result in damage to equipment. The notification can emphasize, but is not limited to: specific grease types, best operating practices, and maintenance tips.

## **1.2 General Safety Guidelines**

The customer should verify that the sensor selected is rated for maximum loads and torques expected during operation. Because static forces are less than the dynamic forces from the acceleration or declaration of the robot, be aware of the dynamic loads caused by the robot.

## <span id="page-9-0"></span>**1.3 Safety Precautions**

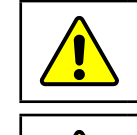

**CAUTION:** Modifying or disassembly of the sensor could cause damage and void the warranty.

**CAUTION:** Probing openings in the sensor causes damage to the instrumentation. Avoid prying into openings of the sensor.

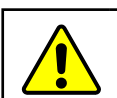

**CAUTION:** Do not overload the sensor. Exceeding the single-axis overload values of the sensor, causes irreparable damage.

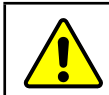

**CAUTION:** Do not contact the IP64 seal. Contacting the seal can cause the sensor to malfunction.

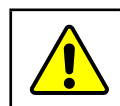

**CAUTION:** The sensor should be protected from impact and shock loads that exceed rated ranges during transport as the impacts can damage the sensor's performance. Refer to *[Section 8—Specifications](#page-48-1)* for more information about rated ranges.

## <span id="page-10-0"></span>**2. Product Overview**

The EtherCAT Axia F/T sensor system measures six components of force and torque  $(F_x \setminus F_y \setminus F_z \setminus T_x \setminus T_y \setminus T_z)$ and streams this data to customer devices via EtherCAT fieldbus (refer to *Section [5.1—PDO Interface](#page-31-1)*). To user EtherCAT, the user needs a software interface and computer hardware that it compatible with EtherCAT. Free, downloadable software such as TwinCAT is available online for users with a Windows® operating system.

The sensor's mounting side attaches to a mounting interface plate, which mounts to the customer robot. The tool side attaches to the customer tooling. Both the mounting and tool sides have a 71.12 mm bolt circle pattern with (6) M5 tapped holes and (2) slip fit dowel holes (refer to the *[customer drawing](https://www.ati-ia.com/app_content/Documents/9230-05-1543.auto.pdf)* on the ATI website). The sensor is IP64 rated. An M8 6-pin male connector is for power and Ethernet. For the pin assignments, refer to *Section [3.5—Pin](#page-19-1)  [Assignment for the EtherCAT and Power Connection](#page-19-1)*.

The customer drawing, ATI P/N 9230-05-1543, is available on the ATI website: *[https://www.ati-ia.com/app\\_](https://www.ati-ia.com/app_content/Documents/9230-05-1543.auto.pdf) [content/Documents/9230-05-1543.auto.pdf](https://www.ati-ia.com/app_content/Documents/9230-05-1543.auto.pdf)*.

The Axia sensor provides the following features:

- Set bias and clear bias
- Programmable low-pass filtering
- LED indicator for Run, EtherCAT Link, and Sensor Status (refer to *Section 4.2—LED Self-Test Sequence and [Functions](#page-23-1)* for more information)

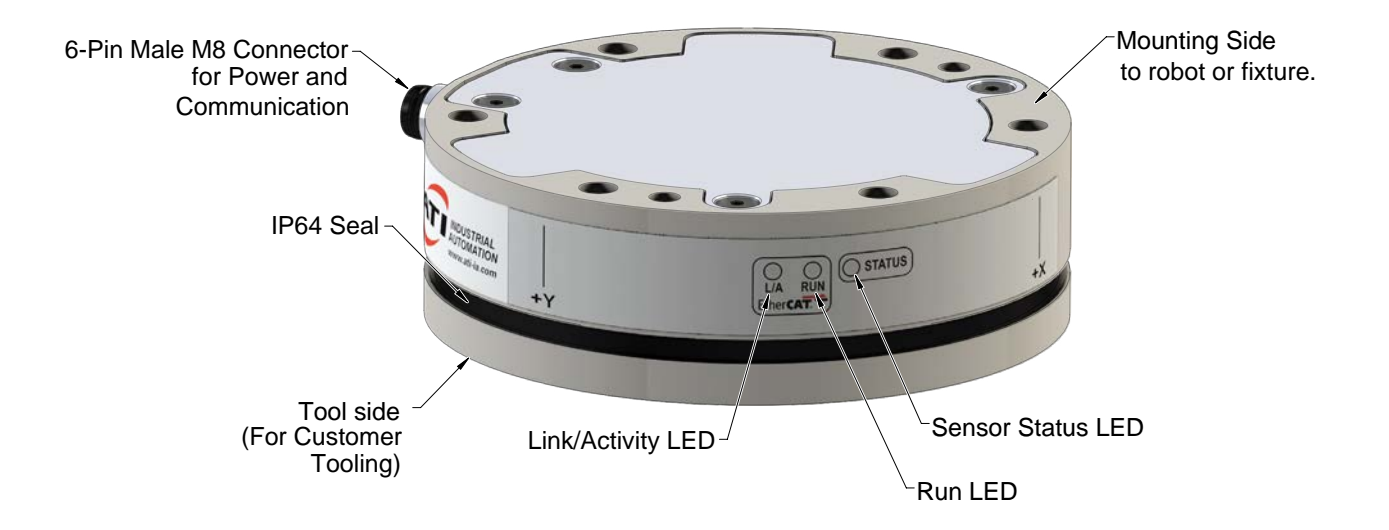

**Figure 2.1—EtherCAT Axia F/T Sensor**

#### <span id="page-11-0"></span>*Manual, F/T Sensor, EtherCAT Axia Document #9610-05-EtherCAT Axia-09*

## **2.1 Overview of Axia Models**

The Axia sensor is available in three different models. An overview of each model is summarized in the following table:

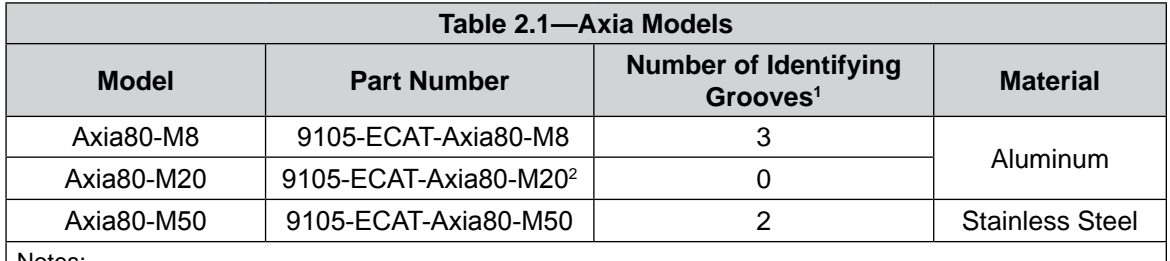

Notes:

- 1. Identifying grooves are physical indentations in the sensor body (refer to *[Figure](#page-11-1) 2.2*). These grooves provide users a quick visual method to differentiate the sensor models.
- 2. This part number used to be 9105-ECAT-Axia80.
- 3. For calibration ranges, refer to *Section [8.3—Calibration Ranges](#page-48-2)*.

#### <span id="page-11-1"></span>**Figure 2.2—Identifying Grooves (Axia80-M8 shown as a reference)**

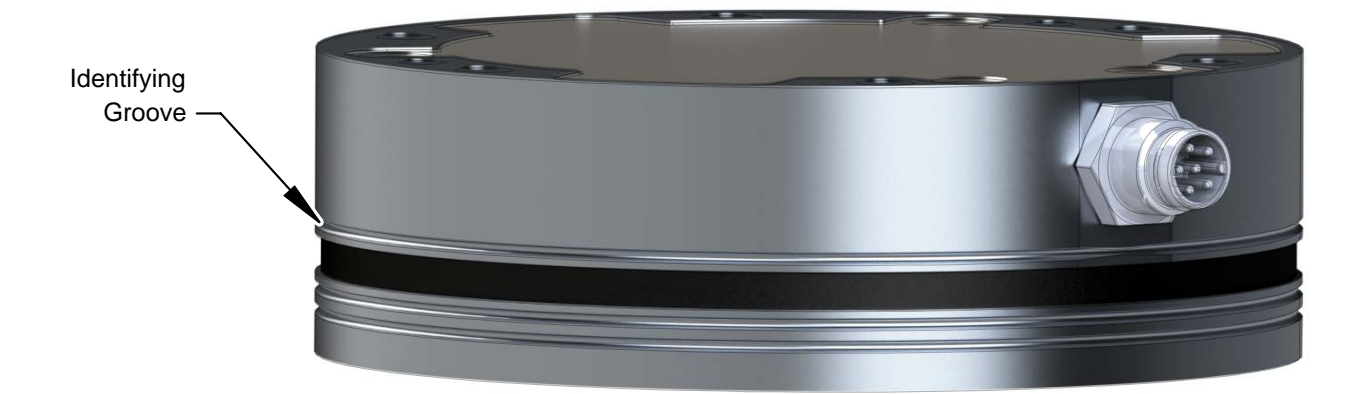

## <span id="page-12-0"></span>**3. Installation**

<span id="page-12-1"></span>**WARNING:** Performing maintenance or repair on the sensor when circuits (e.g. power, water, and air) are energized could result in death or serious injury. Discharge and verify all energized circuits are de-energized in accordance with the customer's safety practices and policies.

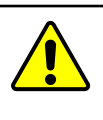

**CAUTION:** Modification or disassembly of the sensor could cause damage and void the warranty. Use the supplied mounting bolt pattern and the provided tool side mounting bolt pattern to mount the sensor to the robot and customer tooling to the sensor (refer to the *[customer drawing](https://www.ati-ia.com/app_content/Documents/9230-05-1543.auto.pdf)* on the ATI website).

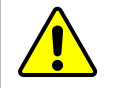

**CAUTION:** Using fasteners that exceed the customer interface depth penetrates the body of the sensor, damages the electronics, and voids the warranty (refer to the *[customer drawing](https://www.ati-ia.com/app_content/Documents/9230-05-1543.auto.pdf)* on the ATI website).

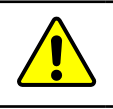

**CAUTION:** Thread locker applied to fasteners must not be used more than once. Fasteners may become loose and cause equipment damage. Always apply new thread locker when reusing fasteners.

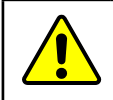

**CAUTION:** Avoid damage to the sensor from Electro-Static Discharge. Ensure proper grounding procedures are followed when handling the sensor or cables connected to the sensor. Failure to follow proper grounding procedures could damage the sensor.

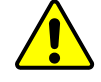

**CAUTION:** Do not apply excessive force to the sensor and cable connector during installation, or damage will occur to the connectors. Align the keyway on the sensor and cable connector during installation to avoid applying excessive force to the connectors.

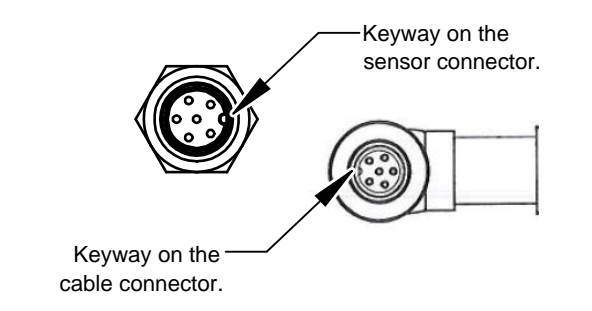

**NOTICE:** Depending on the maintenance or repair being performed, utilities to the sensor may not need to be disconnected.

## **3.1 Interface Plates**

The sensor's mounting side attaches to the robot arm, and the sensor's tool side attaches to the customer tooling. If interface plate(s) are required, ATI can supply custom robot mounting and tool interface plates. For technical information on the sensor's mounting features refer to the *[customer drawing](https://www.ati-ia.com/app_content/Documents/9230-05-1543.auto.pdf)* on the ATI website.

**CAUTION:** Incorrect installation of robot mounting and tool interface plates will result in the failure of the F/T sensor to function properly. Because the mounting and tool sides of the sensor have identical bolt patterns, verify the robot mounting and tool interface plates are installed correctly.

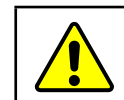

**CAUTION:** The customer tool should only touch the tool interface plate. If the customer tool touches any other part of the sensor, it will not properly sense loads.

If the customer chooses to design and build an interface plate, the consider the following points:

- The interface plate should include bolt holes for mounting fasteners as well as dowel pin and a boss for accurate positioning to the robot or customer's device.
- The thickness of the interface plate must provide sufficient thread engagement for the mounting fasteners.
- The mounting fasteners should not extend through the sensor's housing or interfere with the internal electronics. For thread depth, mounting patterns, and other details refer to the *[customer drawing](https://www.ati-ia.com/app_content/Documents/9230-05-1543.auto.pdf)* on the ATI website.
- Do not use dowel pins that exceed length requirements and prevent the interface plate from mating flush with the robot and customer tooling. Fasteners that exceed length requirements create a gap between the interfacing surfaces and cause damage.
- The interface plate must not distort from the maximum force and torque values that can be applied to the sensor. For these values, refer to *Section 8—[Specifications](#page-48-1)*.
- The interface plate must provide a flat and parallel mounting surface for the sensor.

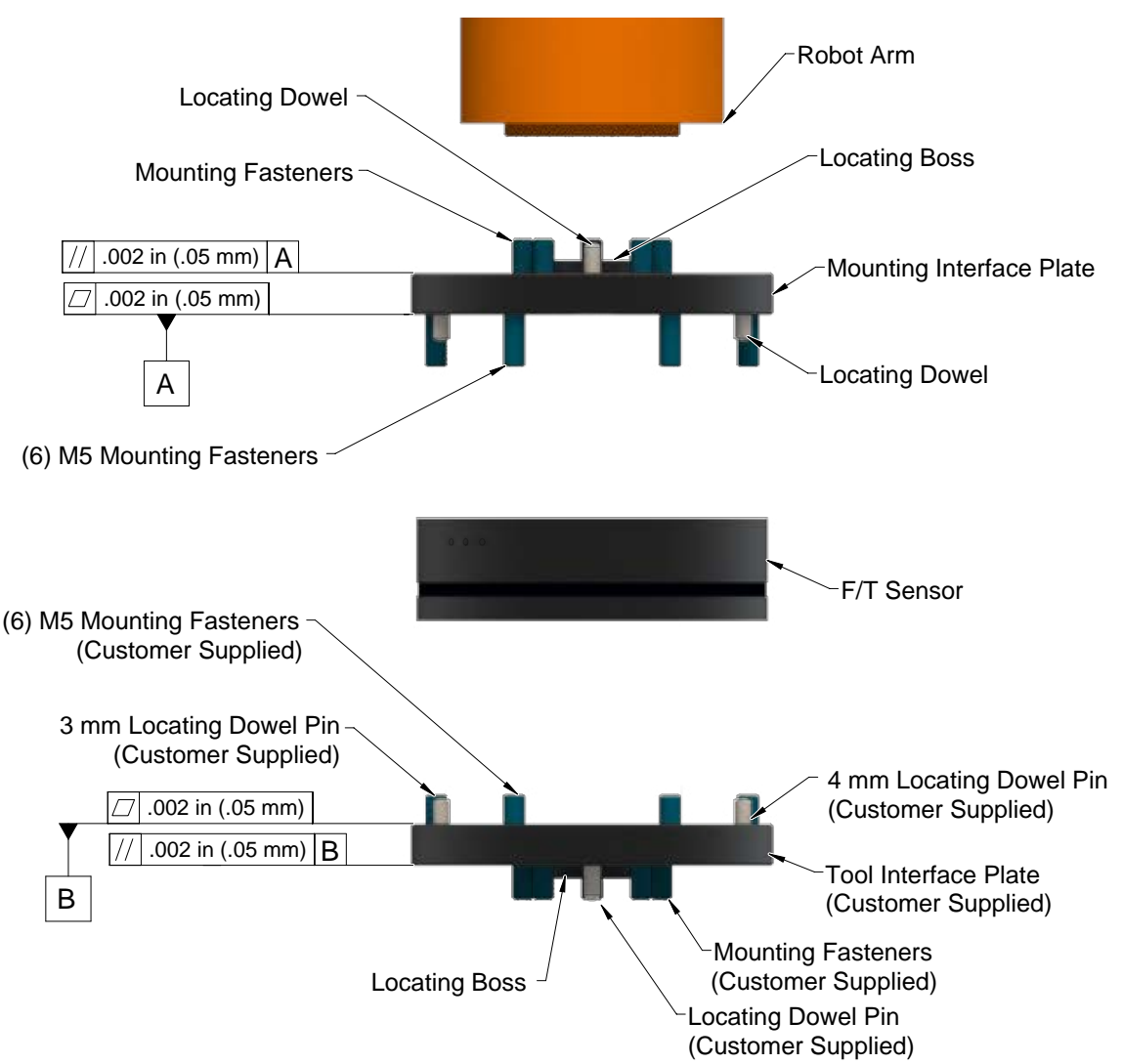

**Figure 3.1—Adapter Plate(s)**

## <span id="page-14-0"></span>**3.2 Routing the Cable**

<span id="page-14-1"></span>The routing and bending radius of the cable depends upon the customer application. Unlike motionless applications, where the cable is in a static condition, dynamic applications subject the cable to a repetitive motion. For dynamic applications, restrain the cable at a distance that does not expose and damage the sensor's cable connection from the robot's repetitive motion.

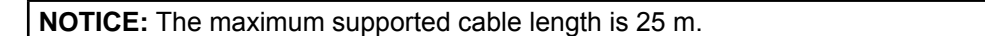

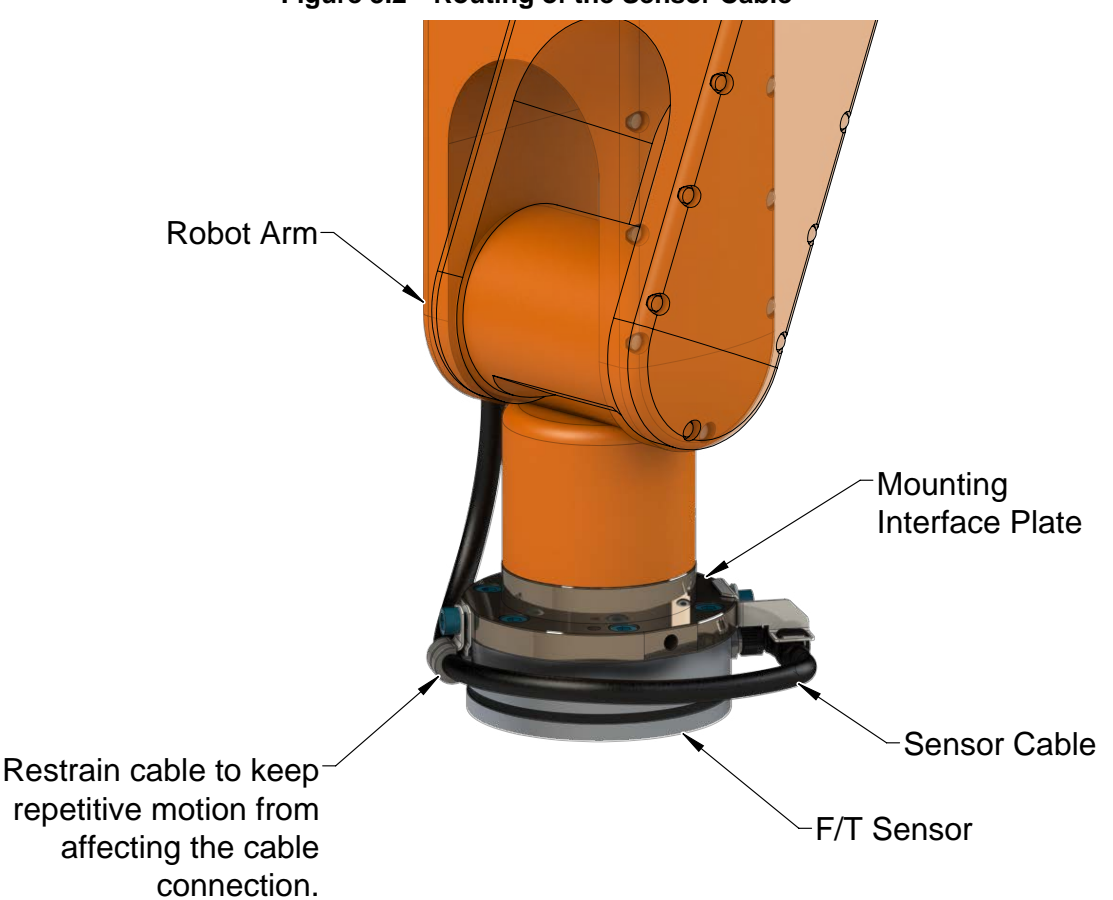

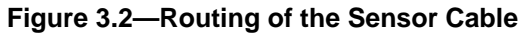

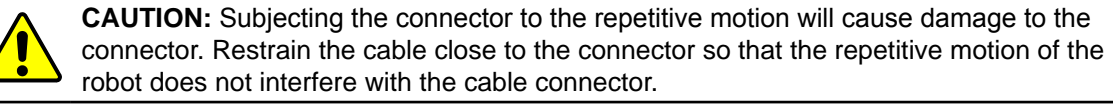

For added stability, zip ties can be used to secure the cable to a mounting bracket (refer to the following figure). The zip ties should never contact the cable jacket.

### **Figure 3.3—Use Zip Ties on the Connector**

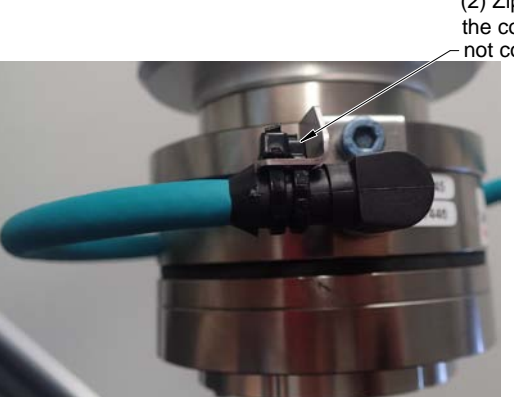

(2) Zip ties stabilize and secure the connector. The zip tie does not contact the cable.

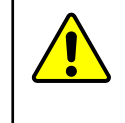

**CAUTION:** Improper cable routing may cause injury to personnel, poor functionality of critical electrical lines, or damage to the equipment. The electrical line, especially where attached to the senor's connector, must be routed to avoid stress failure, sharp bends, or a disconnection from the equipment. Damage to the sensor or cable from improper routing will void the warranty.

Route the sensor cable so that it is not stressed, pulled, kinked, cut, or otherwise damaged throughout the full range of motion. Affix the cable by using hook and loop straps or Velcro® straps; do not use cable ties or zip ties.

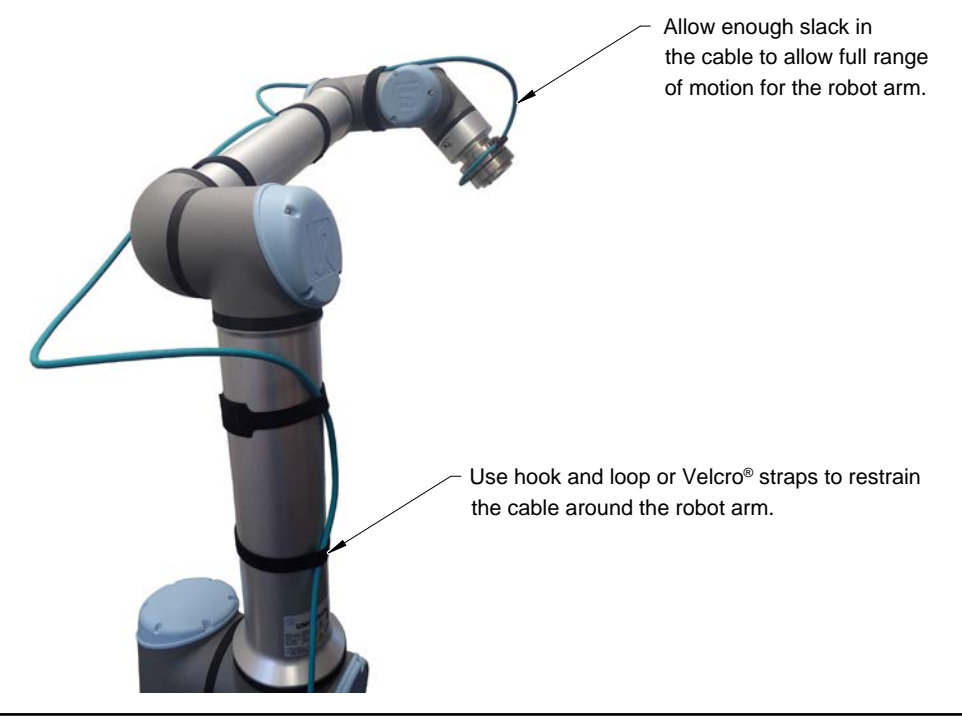

#### **Figure 3.4—Use Hook and Loop or Velcro® Straps on the Cable**

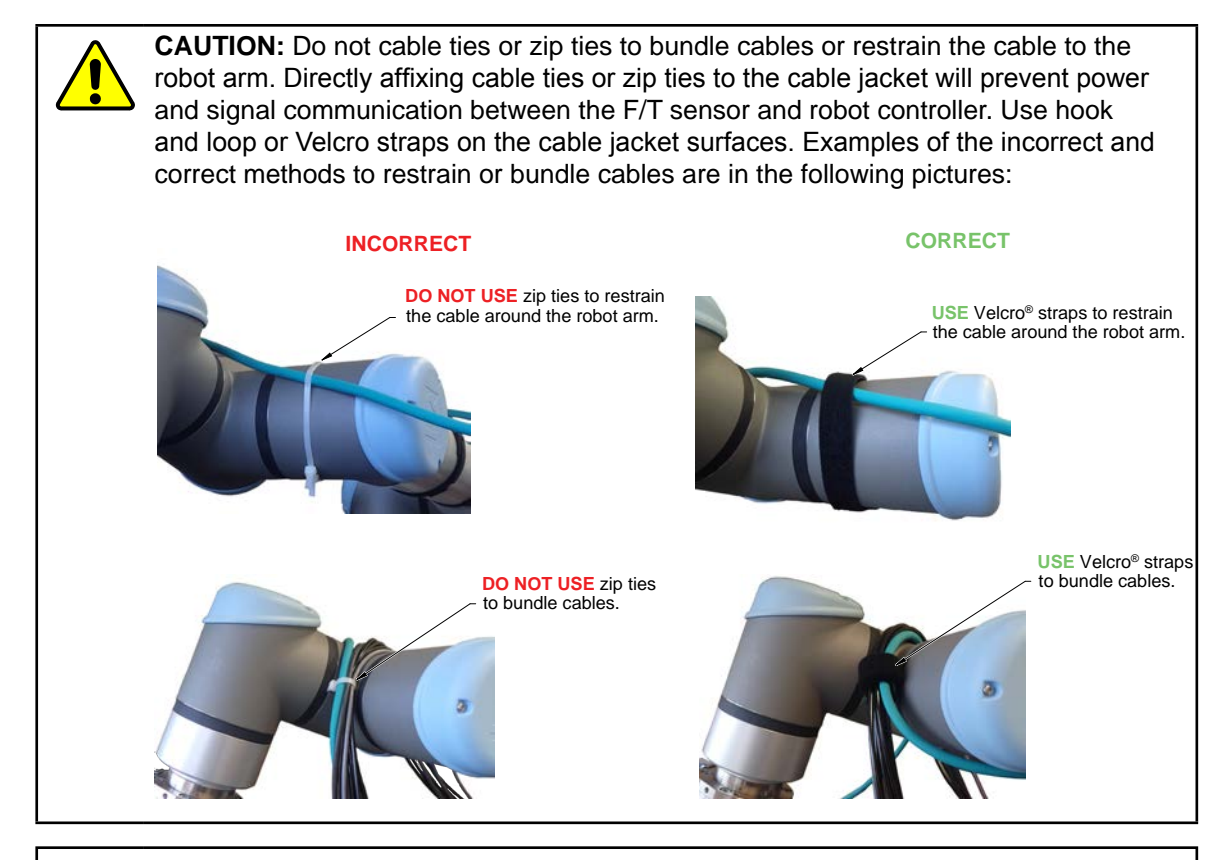

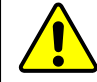

**CAUTION:** Do not damage or crush the cable by over tightening the straps on the cable.

<span id="page-16-0"></span>**CAUTION:** When routing cables do not bend less than the minimum bending radius specified in *[Table 3.1](#page-16-0)*. A bend radius too small causes the cable to fail from fatigue of the robot's repetitive motion.

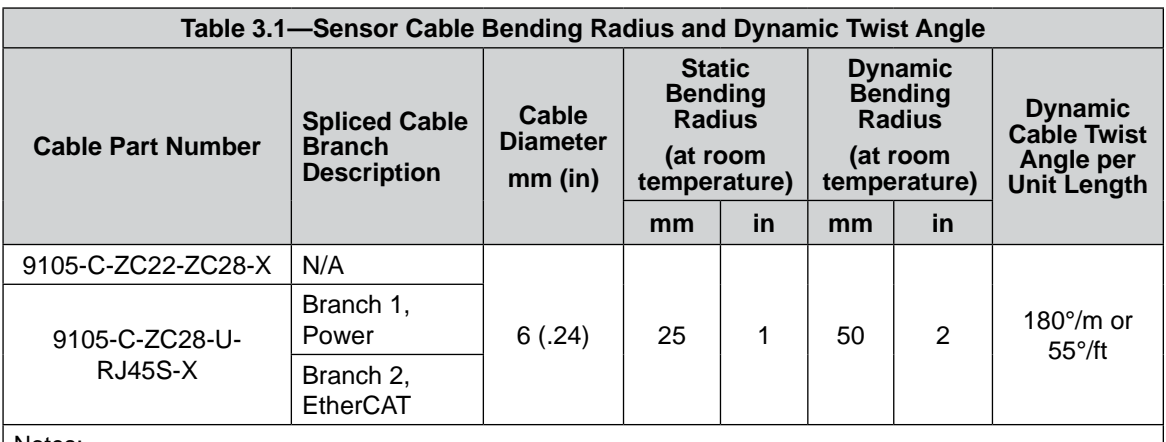

Notes:

1. Temperature affects cable flexibility. ATI recommends increasing the minimum dynamic bending radius for lower temperatures.

## <span id="page-17-0"></span>**3.3 Installing the Sensor to the Robot**

<span id="page-17-4"></span>*Parts required: Refer to [Figure](#page-18-1) 3.5 and (the [customer drawing](https://www.ati-ia.com/app_content/Documents/9230-05-1543.auto.pdf) on the ATI website).*

*Tools required: 4 mm hex key*

*Supplies required: Clean rag, Loctite® 242 (if applicable, refer to step [3](#page-17-1) and [4](#page-17-2))*

- 1. Clean the mounting surfaces.
- 2. Attach the mounting interface plate to the robot arm with the mounting fasteners.

**NOTICE:** When mounting the sensor to the mounting interface plate, mounting the customer tooling or interface plate to the sensor, consider the following points:

- Screws must have a minimum thread engagement length of 4.5 mm and a maximum thread engagement less than the threaded depth that is listed the *[customer drawing](https://www.ati-ia.com/app_content/Documents/9230-05-1543.auto.pdf)* on the ATI website.
- Unless otherwise specified, apply Loctite 242 to the (6) M5 socket head cap screws (class 12.9) so that the fasteners secure the sensor to the mounting plate.
- 3. Attach the sensor to the mounting adapter plate.
	- a. Using a 4 mm hex key, secure the sensor to the mounting adapter plate with the (6) M5 socket head cap screws, class 12.9. Tighten the fasteners per the specifications in the following table.

<span id="page-17-1"></span>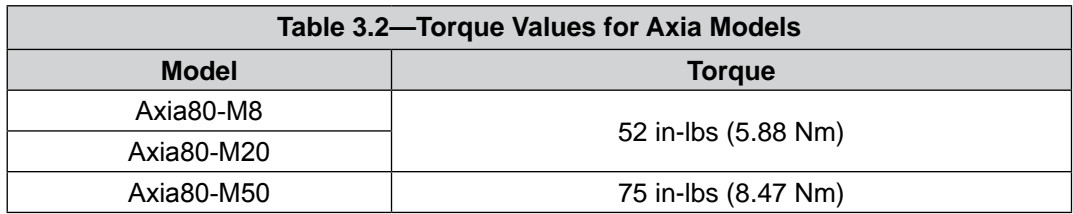

4. Once the sensor is installed on the robot, the customer tooling or tool interface plate can be installed.

<span id="page-17-2"></span>**NOTICE:** The tool must not touch any other part of the sensor except the tool side; otherwise, the sensor does not properly detect loads.

- <span id="page-17-3"></span>5. Connect the cable(s) to the sensor and customer application.
	- a. Connect a power and EtherCAT cable (ATI P/N 9105-C-ZC22-ZC28-X) to the sensor's connection. Tighten to  $4.43$  in-lbs  $(0.5 \text{ Nm})$ .
	- b. Connect the branched cable (ATI P/N 9105-C-ZC28-U-RJ45S-X) to the cable from step *[a](#page-17-3)*. Tighten to 7.08 in-lbs (0.8 Nm).
	- c. Connect the RJ45 and power connections to the customer application.

**NOTICE:** For the LED outputs that occur whenever power is applied to the sensor, refer to *Section [4.2.1—LED Self-Test Sequence](#page-23-2)*.

- 6. Properly restrain and route the power and EtherCAT cable; refer to *Section [3.2—Routing the Cable](#page-14-1)*.
- 7. After installation is complete, the sensor is ready for an accuracy check (refer to *Section [3.6—Accuracy](#page-21-1)  [Check Procedure](#page-21-1)*).
- 8. Safely start normal operation.

<span id="page-18-0"></span>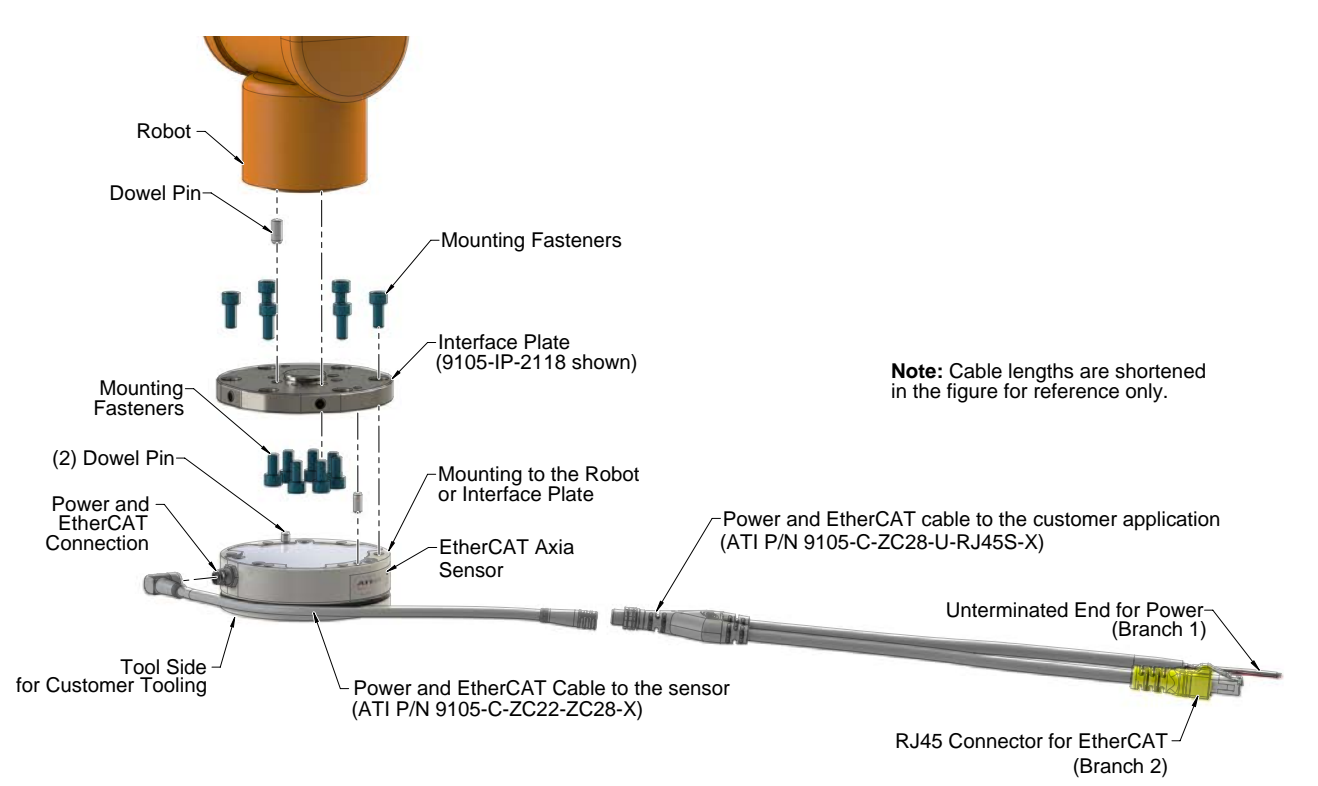

#### <span id="page-18-1"></span>**Figure 3.5—Installation of the Sensor to the Robot**

## **3.4 Removing the Sensor from the Robot**

#### *Tools required: 4 mm hex key*

- 1. Turn off all energized circuits, for example: electrical.
- 2. Remove the power and EtherCAT cable from the sensor's connection.
- 3. Supporting the customer tooling and/or interface plate, remove the customer supplied screws that attach to the customer tooling to the sensor.
- 4. Supporting the sensor, use a hex key to loosen the (6) M5 socket head cap screws that secure to the sensor to the mounting interface plate or robot.
- 5. Remove the sensor.

## <span id="page-19-0"></span>**3.5 Pin Assignment for the EtherCAT and Power Connection**

<span id="page-19-1"></span>**CAUTION:** Ensure the cable shield is properly grounded. Improper shielding on the cables can cause communication errors and inoperative sensors.

Pin assignments for the power and EtherCAT connection on the sensor and cables are in the following sections. For supply voltage ratings, refer to the following table or *Section [8.2—Electrical](#page-48-3) Specifications*.

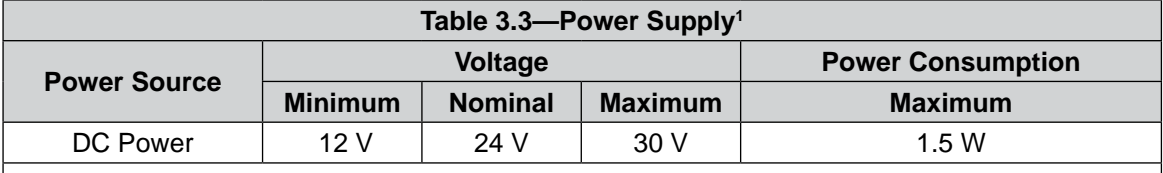

Notes:

1. The power supply input is reverse polarity protected. If the power and ground to the power supply inputs are plugged in reverse, then the reverse polarity protection stops the incorrectly wired supply input from damaging or powering on the sensor.

## **3.5.1 Pin Assignment : 6-pin Male M8 Connector**

Signals and corresponding pin numbers on the M8 connector are in the following table:

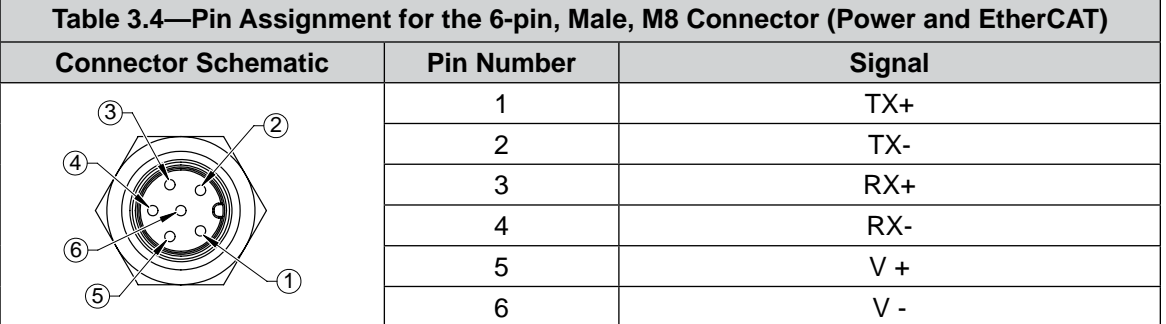

## **3.5.2 Pin Assignment : 8-Pin Male M12 ZC28 Connector**

For the 8-pin male M12 ZC28 connector on cable P/N 9105-C-ZC22-ZC28-X that connects to cable P/N 9105-C-ZC28-U-RJ45S-X, the signals and corresponding pin numbers are in the following table:

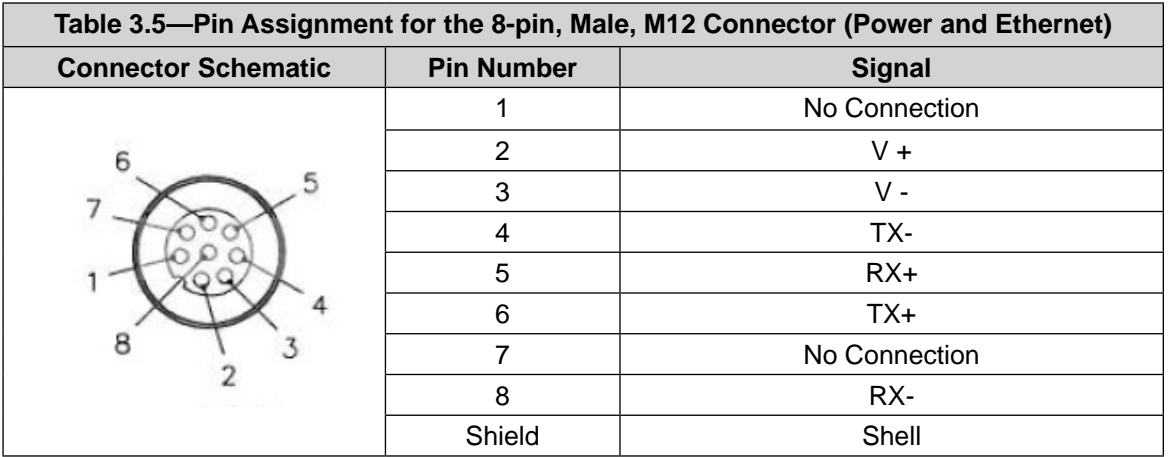

## <span id="page-20-0"></span>**3.5.3 Pin Assignment for Cable P/N 9105-C-ZC28-U-RJ45S-X**

This cable has (2) branches: an unterminated end for power and a RJ45 connection for EtherCAT. For the signals and corresponding pin numbers/wire color, refer to the following sections.

## **3.5.3.1 Branch 1, Unterminated End for Power Connection**

The signals and corresponding wire jacket color for the unterminated wires which connect to the customer's device are in the following table:

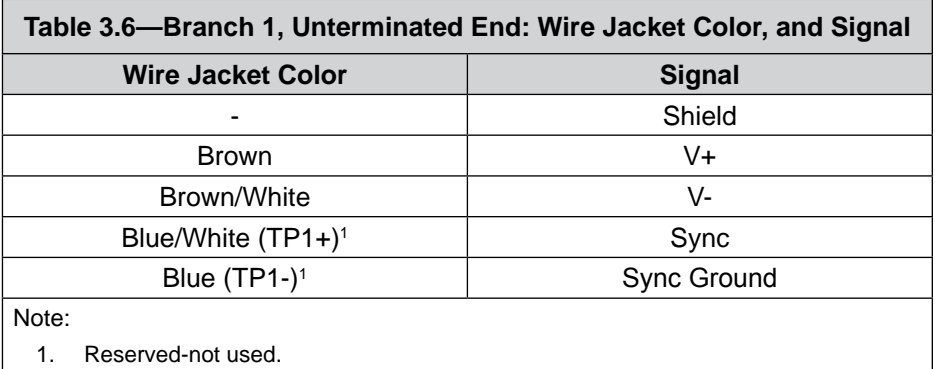

## **3.5.3.2 Branch 2, RJ45 Connection for EtherCAT**

The signals and corresponding pin numbers for the 8-pin RJ45 connect which connect to the customer device are in the following table:

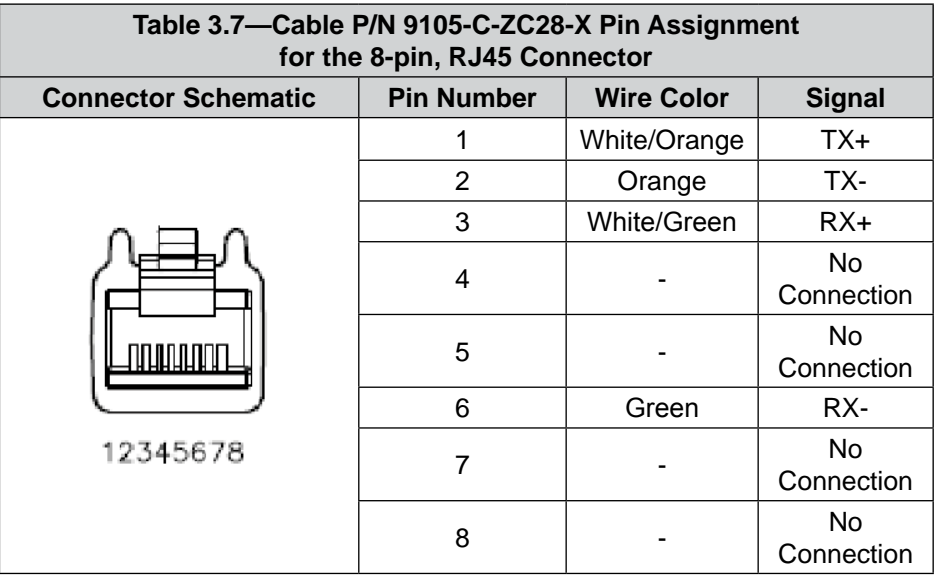

#### <span id="page-21-0"></span>*Manual, F/T Sensor, EtherCAT Axia Document #9610-05-EtherCAT Axia-09*

### **3.6 Accuracy Check Procedure**

<span id="page-21-1"></span>Complete the following procedures after the initial installation of the sensor to the robot and once annually for maintenance.

**NOTICE:** The mass on the tool side can be the weight of the tooling used in the application.

- 1. Attach a fixed mass to the tool side of the F/T sensor:
	- a. Remove cables that form bridges between the sensor's mounting and tool sides.
- 2. Power on the sensor. Allow a 30 minute warm-up time. Minimize external sources of temperature change.
- 3. Move the robot so that the sensor is in the following positions:
	- a. Record the sensor's output,  $F_{x, \text{point n}} \setminus F_{y, \text{point n}} \setminus F_{z, \text{point n}}$  at each point without biasing:
		- Point  $1: +Z$  up
		- Point 2:  $+X$  up
		- Point  $3: +Y$  up
		- Point 4: -X up
		- Point  $5:$  -Y up
		- Point  $6: -Z$  up
- 4. Calculate  $F_{x, \text{average}} \setminus F_{y, \text{average}} \setminus F_{z, \text{average}}$ .
	- a. Use the following equations, to complete the calculations:

$$
F_{x,average} = \frac{F_{x,point 1} + F_{x,point 2} + \dots + F_{x,point 6}}{6}
$$
  

$$
F_{y,average} = \frac{F_{y,point 1} + F_{y,point 2} + \dots + F_{y,point 6}}{6}
$$
  

$$
F_{z,average} = \frac{F_{z,point 1} + F_{z,point 2} + \dots + F_{z,point 6}}{6}
$$

- 5. For each of the 6 points, complete the following calculation:
	- $F_x = F_{x, \text{point } n} F_{x, \text{average}}$  $F_v = F_{v,\text{point n}} - F_{v,\text{average}}$  $F_z = F_{z,point n} - F_{z,average}$ Tooling Mass =  $\sqrt{F_x^2 + F_y^2 + F_x^2}$
- 6. The calculated tooling masses for all (6) points should deviate from each other by less than twice the worst accuracy rating of the sensor.
- For example: the Axia80-M20 sensor's rated accuracy is 2% the range on all axes. For a 500 N F<sub>y</sub> range and a 900 N F<sub>z</sub> range, the allowable errors of any single data point would be  $\pm$  10 N F<sub>x</sub>y and  $\pm$ 18 N F<sub>z</sub> respectively. Since F<sub>z</sub> has the larger tolerance, then one data point could be + 18 N and another data point could be–18 N, for a total range (max-min) of 36 N error.
- In addition, the tooling mass should be within 36 N of the results of this test when it was performed with a new sensor.
- 7. If this test fails, then the sensor should be returned to ATI for diagnosis or recalibration

## <span id="page-23-0"></span>**4. Operation**

Information required when using software to operate the EtherCAT Sensor is provided in the following sections. Knowledge of EtherCAT standards and operation is required to communicate with the EtherCAT sensor.

## **4.1 Sensor Environment**

**CAUTION:** Damage to the outer jacketing of the sensor cable could enable moisture or water to enter an otherwise sealed sensor. Ensure the cable jacketing is in good condition to prevent sensor damage.

**NOTICE:** Sensors may react to exceptionally strong and changing electromagnetic fields, such as those produced by magnetic resonance imaging (MRI) machines.

The user must ensure that the dust and water in the environment does not exceed the IP64 rating of the sensor.

## **4.2 LED Self-Test Sequence and Functions**

<span id="page-23-1"></span>The EtherCAT F/T sensor has three LEDs for EtherCAT Link, Run, and Sensor Status. When the user applies power, the sensor completes a self-test, during which the LEDs under firmware control individually turn-on.

## **4.2.1 LED Self-Test Sequence**

<span id="page-23-2"></span>When the user applies power to the sensor, the sensor completes a self-test, during which the LEDs under firmware control individually turn-on in the following sequence:

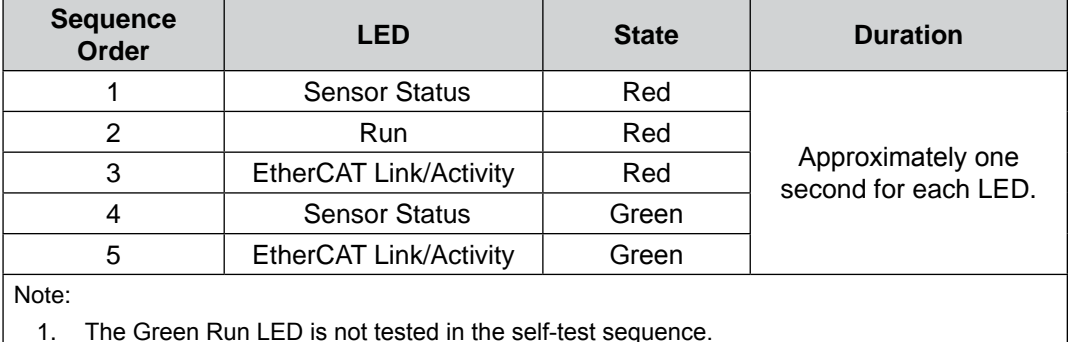

## **4.2.2 EtherCAT Link/Activity LED**

One LED signals link/activity on the EtherCAT port as follows:

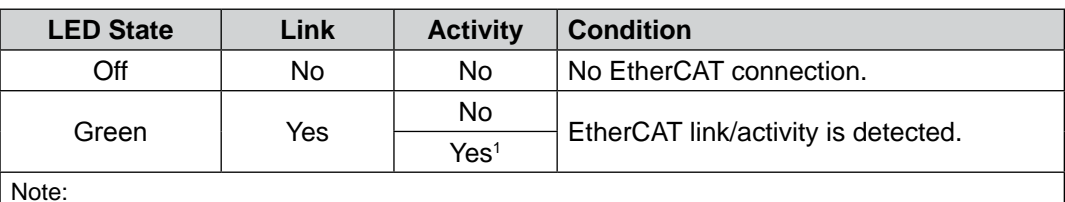

Note:

1. This LED behavior is different from the standard EtherCAT device Link/Activity LED

behavior, which is a flashing green LED.

## **4.2.3 Run LED**

One LED signals the communication status of the EtherCAT sensor interface as follows:

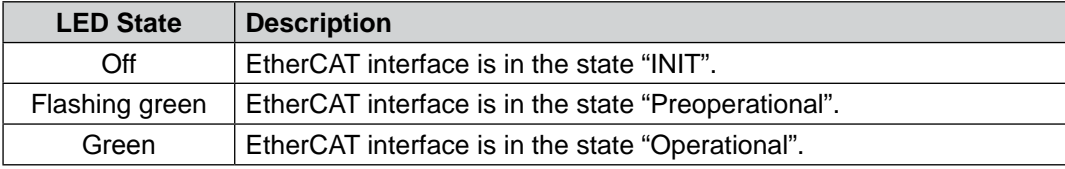

## <span id="page-24-0"></span>**4.2.4 Sensor Status LED**

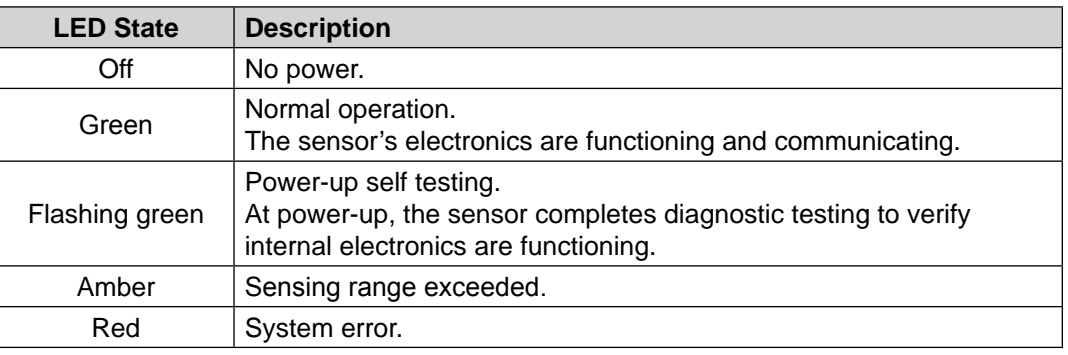

One LED signals the health status of the sensor as follows:

## **4.3 Sample Rate**

<span id="page-24-1"></span>The "Sample Rate" field in *Section [5.2.1.11—Object 0x7010: Control Codes](#page-40-1)* controls how fast the ADCs are sampling inside the sensor. Rounded and exact sample rates are in the following table.

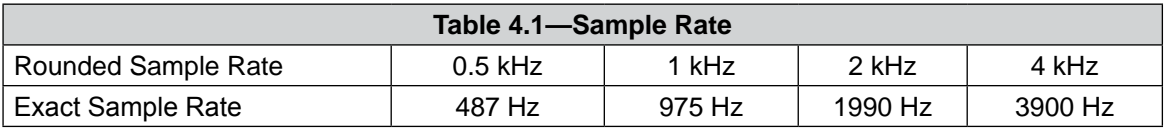

## **4.3.1 Sample Rate Versus Data Rate**

The data rate is how fast data can be output over the EtherCAT network.

If the data rate is faster than the sample rate, the customer sees duplicate samples output over the network until the next sample is read internally. A faster data rate could be useful so that the sensor sends data at the same rate that other devices in a customer's system are outputting. For example: if a discrete I/O device on the same network as the Axia is outputting data at 7,000 Hz, the customer may want the Axia to be outputting data to the network at 7,000 Hz as well, even though the sensor is not sampling that quickly internally.

If the sample rate is faster than the data rate, the customer does not receive the data from every internal sample over the network. However, any filters that are enabled work based on the faster internal sample rate, and so, the sensor filters out higher frequency noise sources than if the filter is operating at a slower data rate.

#### <span id="page-25-0"></span>*Manual, F/T Sensor, EtherCAT Axia Document #9610-05-EtherCAT Axia-09*

## **4.4 Low-pass Filter**

<span id="page-25-1"></span>The power-on default selection is no filtering. The "Filter Selection" field in *Section [5.2.1.11—Object](#page-40-1)  [0x7010: Control Codes](#page-40-1)* controls the current filter selection. The cutoff frequency (for example: -3 dB frequency) is dependent on the sample rate selection which is defined in *Section [4.3—Sample Rate](#page-24-1)*. The cutoff frequencies for the different sampling rates are listed in the following table and graphs:

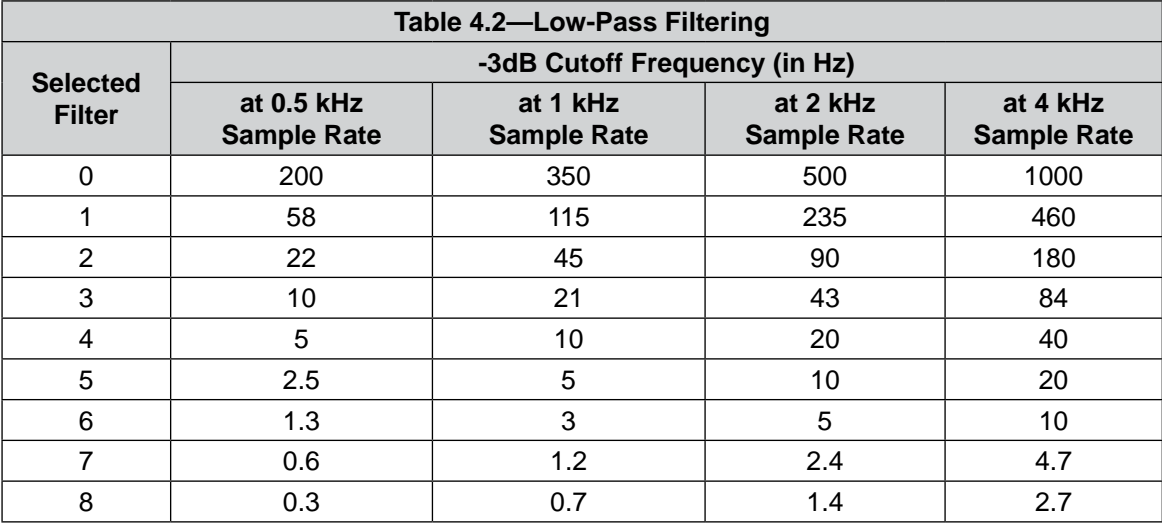

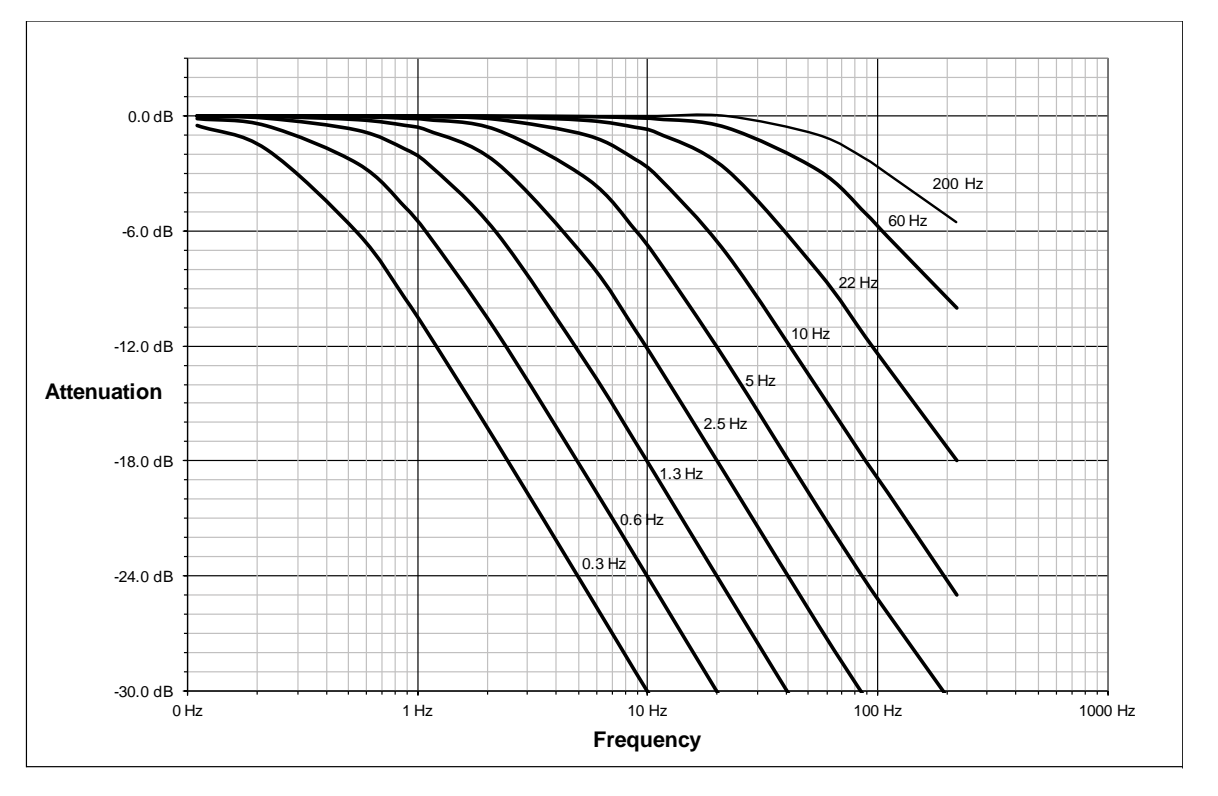

**Figure 4.1—Filter Attenuation at 0.5 kHz Sample Rate**

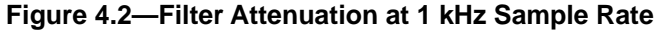

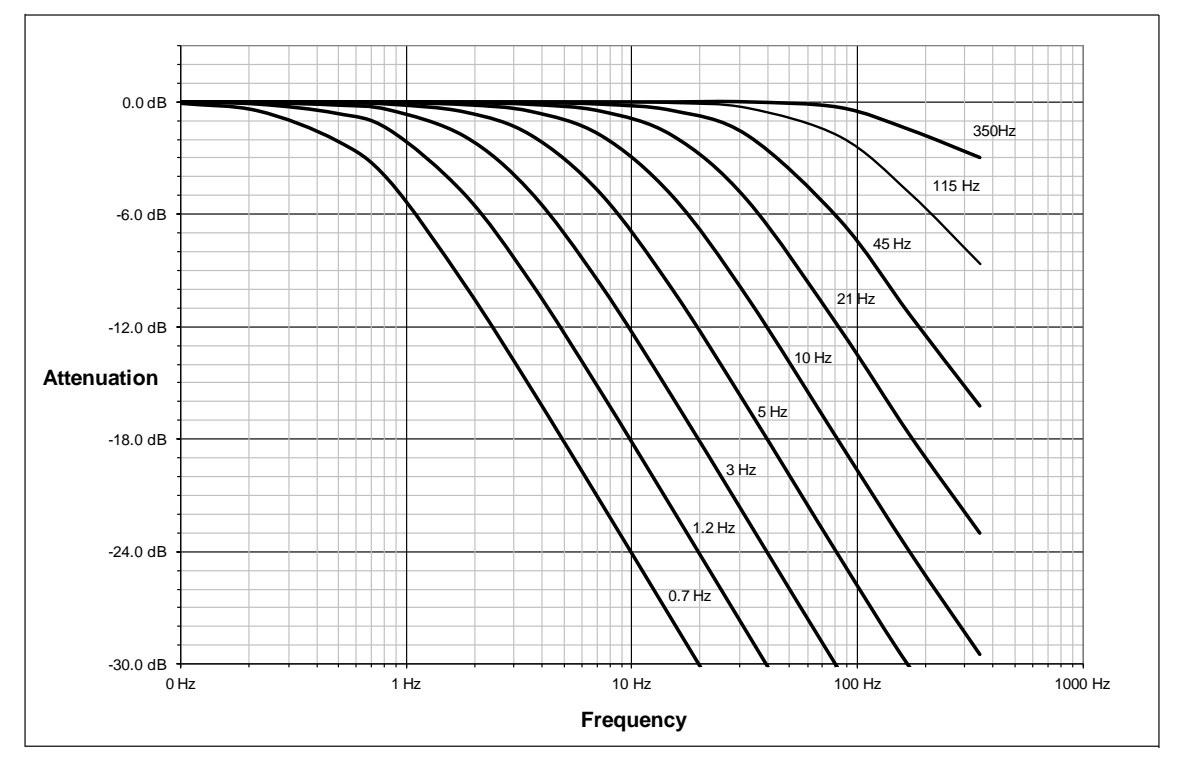

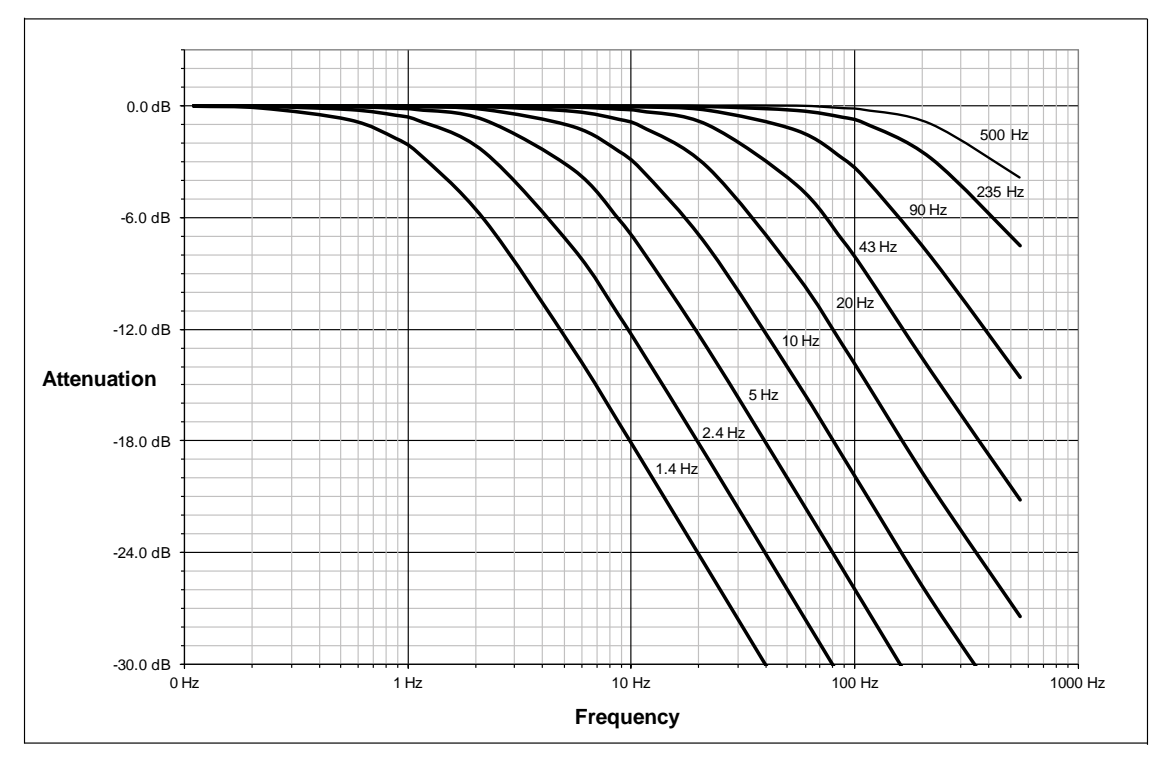

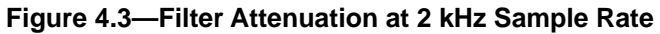

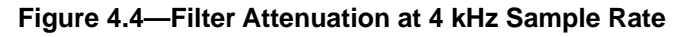

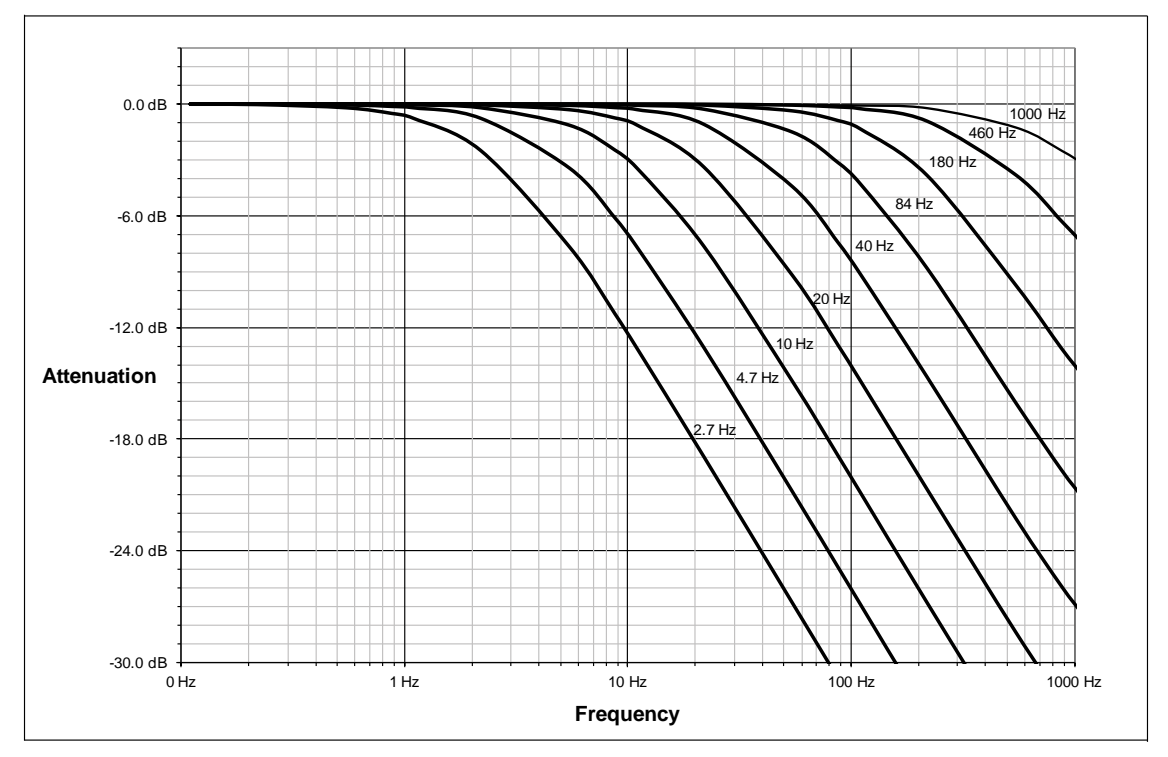

## <span id="page-28-0"></span>**4.5 Tool Transformation**

By default, the forces and torques are reported with respect to a point of origin on the sensor that is set by ATI. For the sensor's point of origin, refer to the *[customer drawing](https://www.ati-ia.com/app_content/Documents/9230-05-1543.auto.pdf)* on the ATI website.. The tool transformation function allows measurement of the forces and torques at a reference point other than the sensor's point of origin.

**CAUTION:** If the customer sets a reference point that is at the same location to which a force is applied, there will be no report of a torque applied to the sensor. As a result, the sensor could be overloaded (refer to *Section [4.5.1—Avoid Overloading the Sensor](#page-30-1)  [During Tool Transformation](#page-30-1)*). Therefore, when evaluating overloading conditions, use the sensor's point of origin as the reference point.

The user defines a reference point by inputting a parameter set that is a series of (3) displacements ( $D_x \setminus D_y \setminus D_y$  $D_z$ ) and (3) rotations ( $R_x \setminus R_y \setminus R_z$ ), for example:

 $D_x = -97.3$  mm  $D_y = 46.1$  mm  $D_z = 201.82$  mm  $R_x = +90^\circ$  rotation  $R_y = +180^\circ$  rotation  $R_z = 0^\circ$  rotation

If zeros are entered for any of the parameter set values, the tool transformation is not performed for that particular parameter. Entering zero for all of the parameters, turns the tool transformation feature off. Once a new parameter set is entered and saved, previously entered parameter sets are no longer in effect.

Once a user enters a parameter set, the displacements are performed first. The displacements of the user reference frame of origin from the sensor point of origin is shown in the following figure. In this figure, the user reference frame of origin has not yet rotated relative to the sensor point of origin.

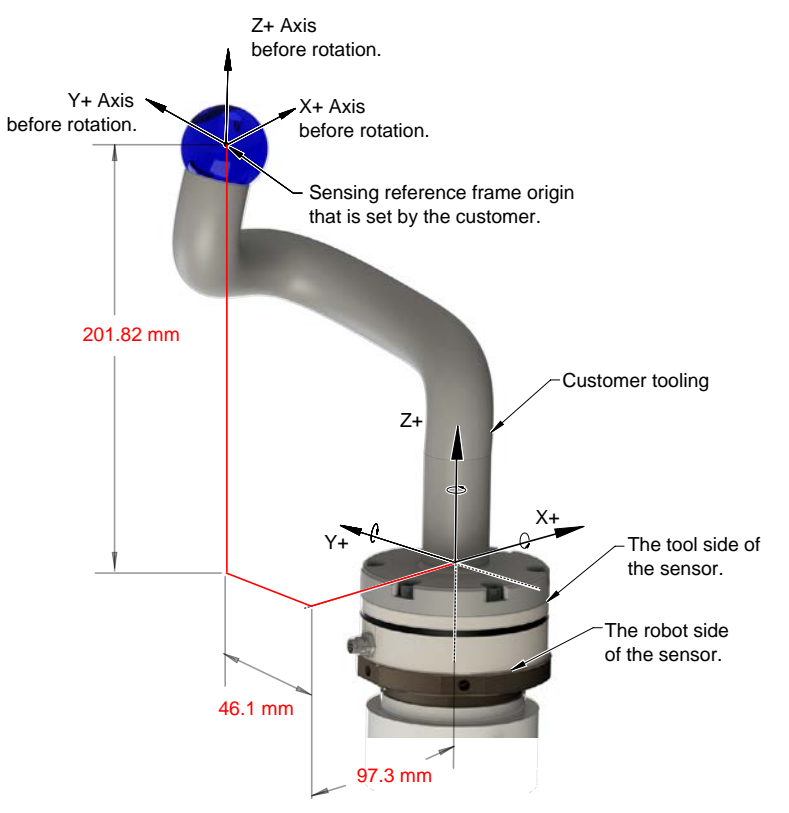

### **Figure 4.5—Tool Transformation : Distances**

#### *Manual, F/T Sensor, EtherCAT Axia Document #9610-05-EtherCAT Axia-09*

After the displacements, the user point of origin rotates in the following order:

- 1. The first rotation is about the X-axis.
- Recall in this example  $R<sub>x</sub> = +90°$  rotation. The user point of origin rotates +90° about the X-axis, in the following figure.

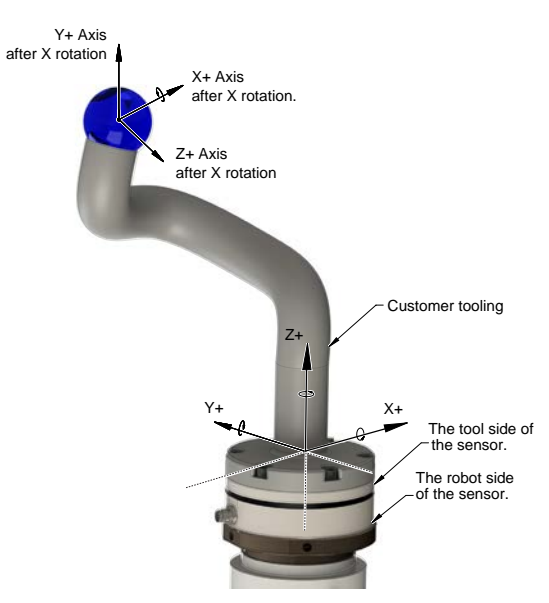

#### **Figure 4.6—Tool Transformation : Rotation About the X-Axis**

- 2. The second rotation is about the Y-axis of the new user output reference frame.
- In this example  $R_y = +180^\circ$  rotation. The user point of origin rotates  $+180^\circ$  about the Y-axis of the new user output reference frame, in the following figure.

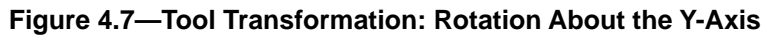

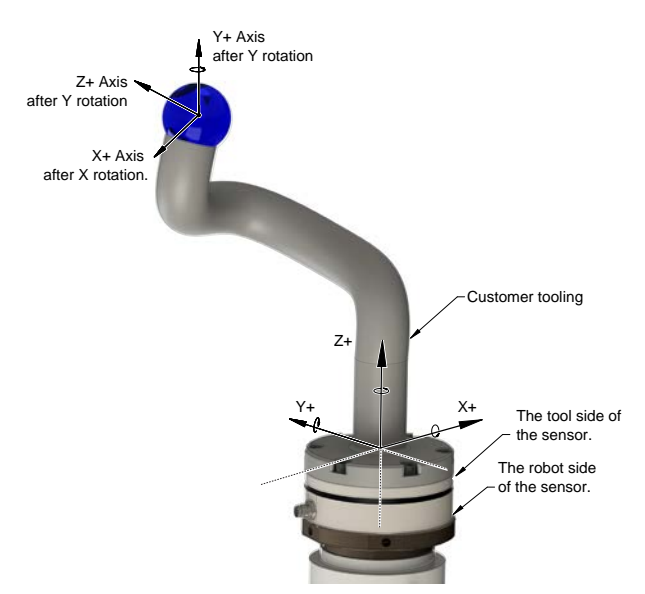

- 3. The third and final rotation is about the Z-axis of the new user output reference frame.
- In this example  $R_7 = 0^\circ$  rotation. Therefore, the user point of origin does not rotate any more.

After, the rotations are complete, the final user reference frame of origin is set.

<span id="page-30-0"></span>A user can issue tool transformation commands through EtherCAT dictionary Object 0x2020 (refer to *Section [5.2.1.2—Object 0x2020: Tool Transformation](#page-33-1)*).

## **4.5.1 Avoid Overloading the Sensor During Tool Transformation**

<span id="page-30-1"></span>It is possible for the user to set a reference point of origin that does not detect that a torque is applied to the customer tooling, and by extension, the sensor. Torque is the force multiplied by the distance of that force from a reference point of origin. If the customer reference point of origin is at the same point at which a force is applied, the distance from that force to the customer reference point of origin is zero. Any force that is multiplied by a distance of zero yields zero torque. The software tool transformation reports that no torque is applied to the sensor. However, the sensor's point of origin has not changed, and the force is still applied at a distance from the sensor's point of origin. Therefore, if the customer is evaluating overloading conditions, the customer should use the sensor's point of origin as the reference point.

## <span id="page-31-0"></span>**5. EtherCAT Bus Interface**

The EtherCAT bus interface enables users to perform the following actions:

- Read the active calibration information matrix, and serial number
- Read the firmware revision
- Read force/torque data
- • Read strain gage data and status information
- Set low-pass filter cutoff frequency
- Bias the sensor
- Change the sample rate

## **5.1 PDO Interface**

The PDO interface exchanges data in real time with the F/T sensor.

- <span id="page-31-1"></span>a. TxPDO Map / Output Data The TxPDO combines *[Object 0x6000: Reading Data](#page-36-1)*, *[Object 0x6010: Status Code](#page-37-0)*, and *[Status](#page-38-1)  [Code: Force/Torque Out of Range](#page-38-1)*.
- b. RxPDO Map / Input Data The RxPDO map consists of *[Object 0x7010: Control Codes](#page-40-1)*.

## **5.2 EtherCAT Dictionary Objects (SDO Data)**

The SDO data configures the sensor and reads the manufacturing and calibration data. This section lists dictionary Objects specific to the EtherCAT F/T sensor application and some Objects that are a required part of the EtherCAT standard. Dictionary Objects (covered in this section) can be found in the ECAT Axia80 ESI File (ATI P/N 9030-05-1021) that is located at *[https://www.ati-ia.com/Products/ft/software/axia\\_software.aspx](https://www.ati-ia.com/Products/ft/software/axia_software.aspx)*.

While using some dictionary Objects, the user may need to convert a code from hexadecimal to a 32-bit binary number (refer to *Section [5.2.3—How to Interpret Hexadecimal Output](#page-44-1)*).

## <span id="page-32-0"></span>**5.2.1 ATI Specific Area Objects**

The structure of these Objects are defined by ATI.

## **5.2.1.1 Object 0x2019: Product Description**

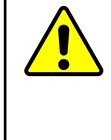

<span id="page-32-1"></span>**CAUTION:** Most users should not edit the fields in Object 0x2019. Changing these fields results in the ATI-provided EtherCAT Axia ESI/XML file not working. Therefore, this Object is not visible with the standard EtherCAT Axia ESI/XML file. To change these fields, contact *[ft\\_support@ati-ia.com](mailto:ft_support%40ati-ia.com?subject=)* for support

This read/write Object allows a user to change this field in order to brand the sensor as part of their own system. This Object is not visible to most users. Instead, the same information can be found in *Section [5.2.2—EtherCAT Communication Area Objects](#page-41-1)*.

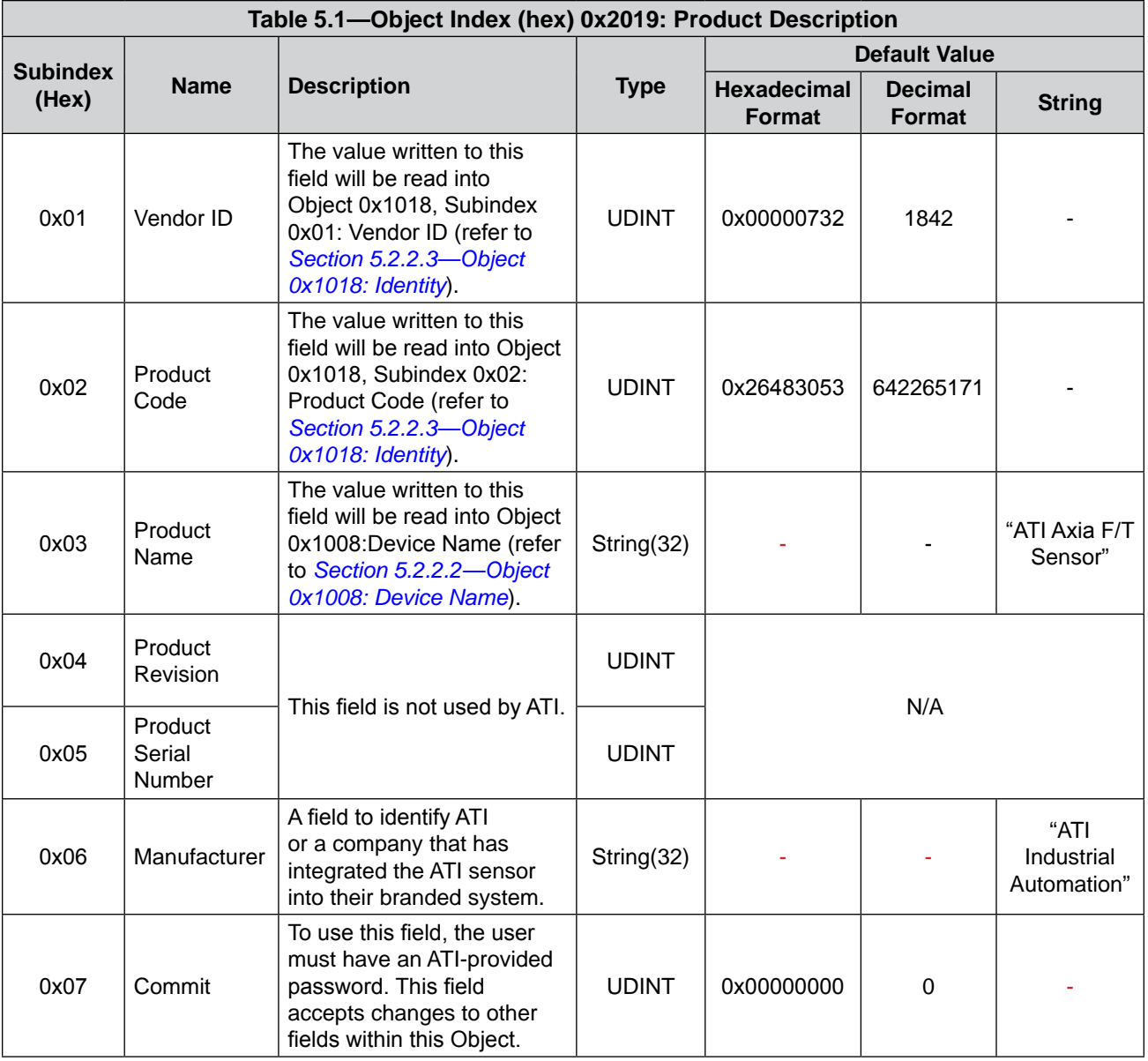

### <span id="page-33-0"></span>**5.2.1.2 Object 0x2020: Tool Transformation**

<span id="page-33-1"></span>This Object allows the settings for the function tool transformation to be viewed or changed. After entering the changes, commit to the changes by entering "123" into the "Commit" field at the bottom of the Object. To turn off this feature, set the three displacements and rotations to zero. This Object contains the following fields:

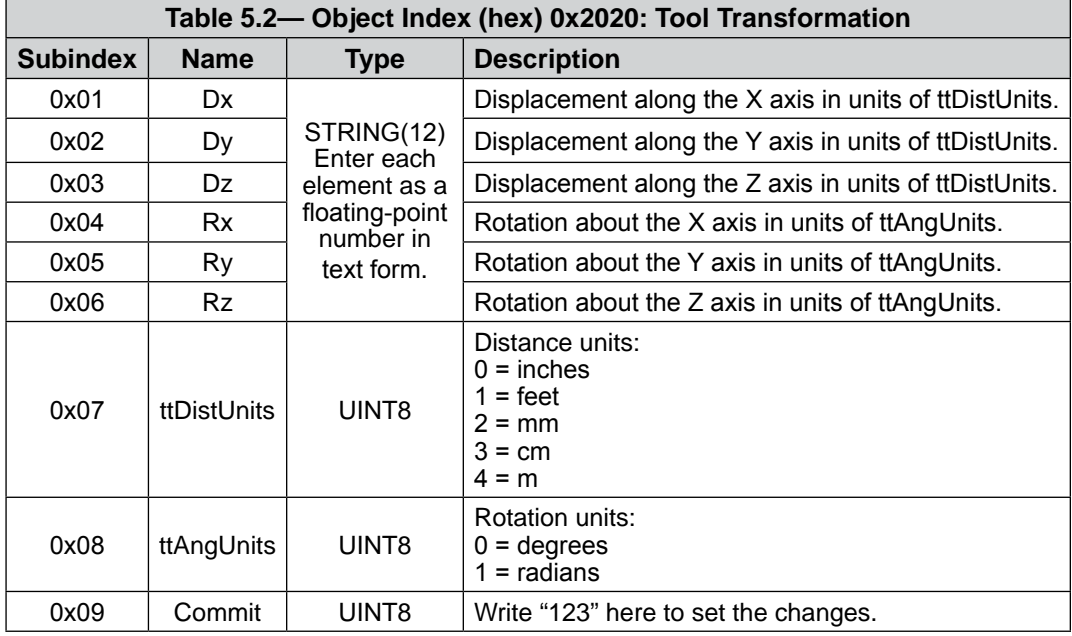

## **5.2.1.3 Object 0x2021: Calibration**

<span id="page-33-2"></span>This read-only Object contains information about the currently active calibration selected by the "Calibration Selection" field in *Section [5.2.1.11—Object 0x7010: Control Codes](#page-40-1)*. This Object contains the following fields:

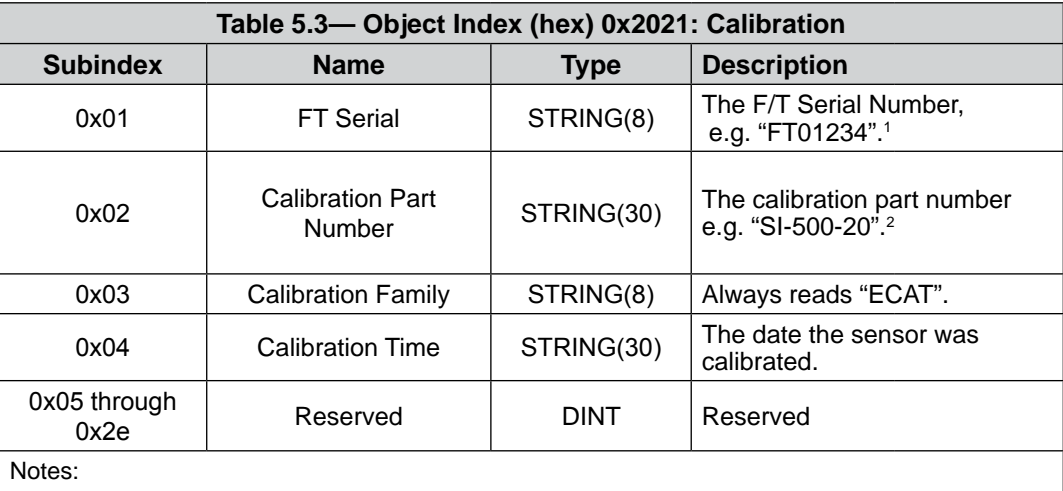

1. This field identifies an individual sensor. A sensor may have more than one FTxxxxx calibration serial number; each F/T calibration serial number identifies a separate calibration. No two sensors share an F/T calibration serial number.

2. This field identifies the calibration size. A sensor model may have more than one calibration size/ part number.

#### *Manual, F/T Sensor, EtherCAT Axia Document #9610-05-EtherCAT Axia-09*

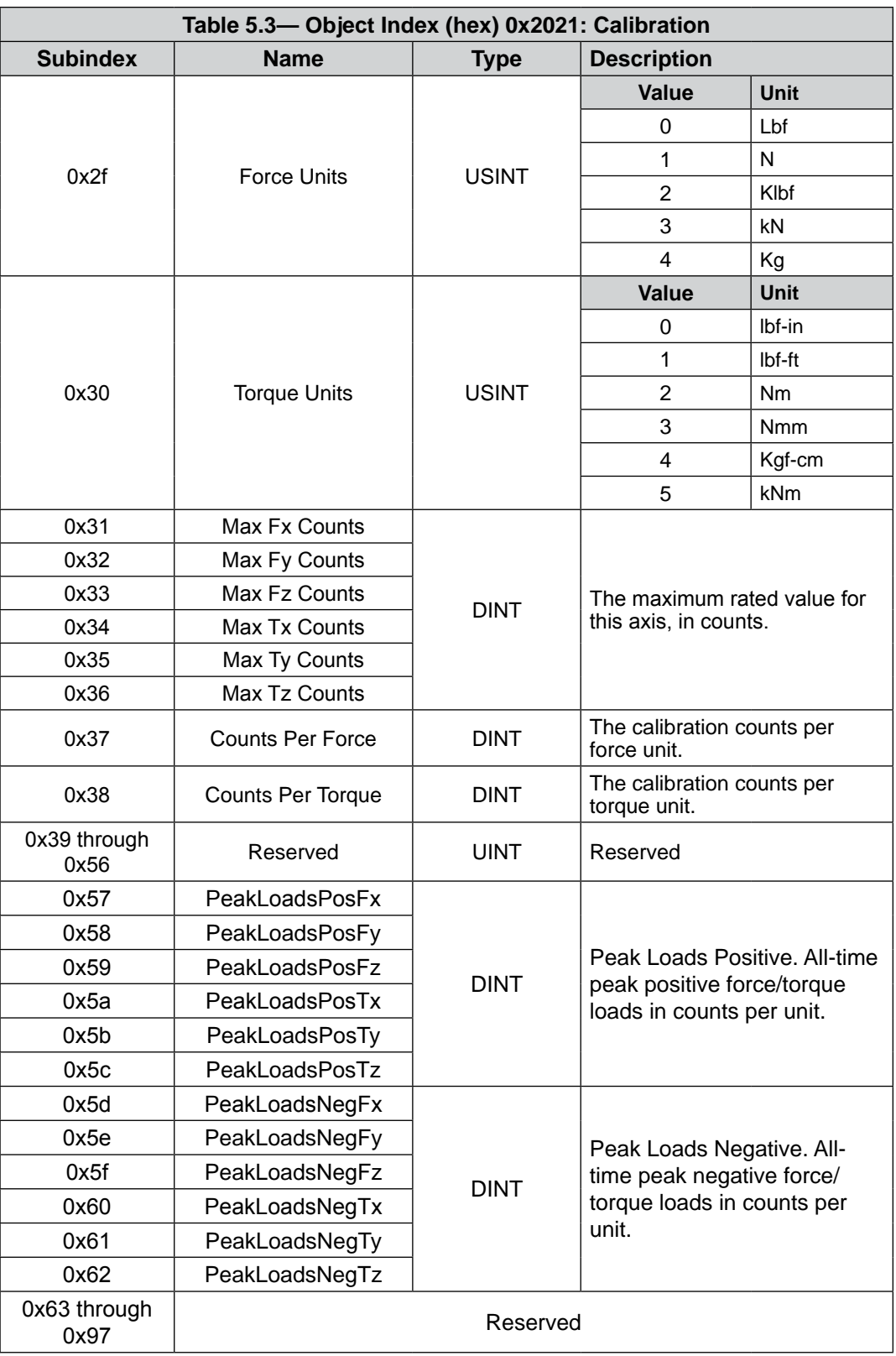

## <span id="page-35-0"></span>**5.2.1.4 Object 0x2080: Diagnostic Readings**

This read-only Object provides firmware version information. In this version Object, the following fields are available:

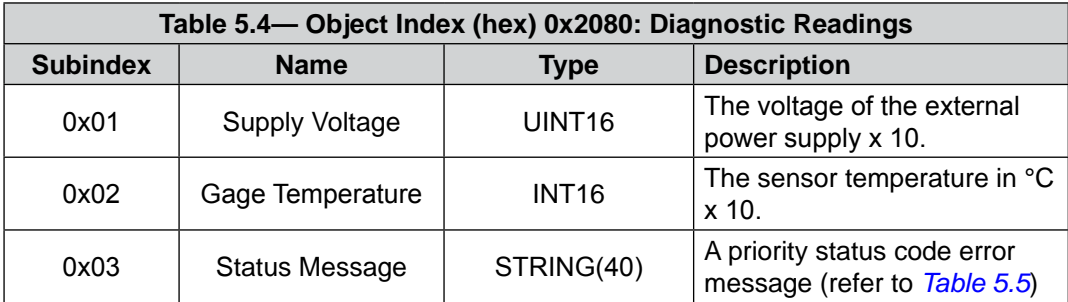

<span id="page-35-1"></span>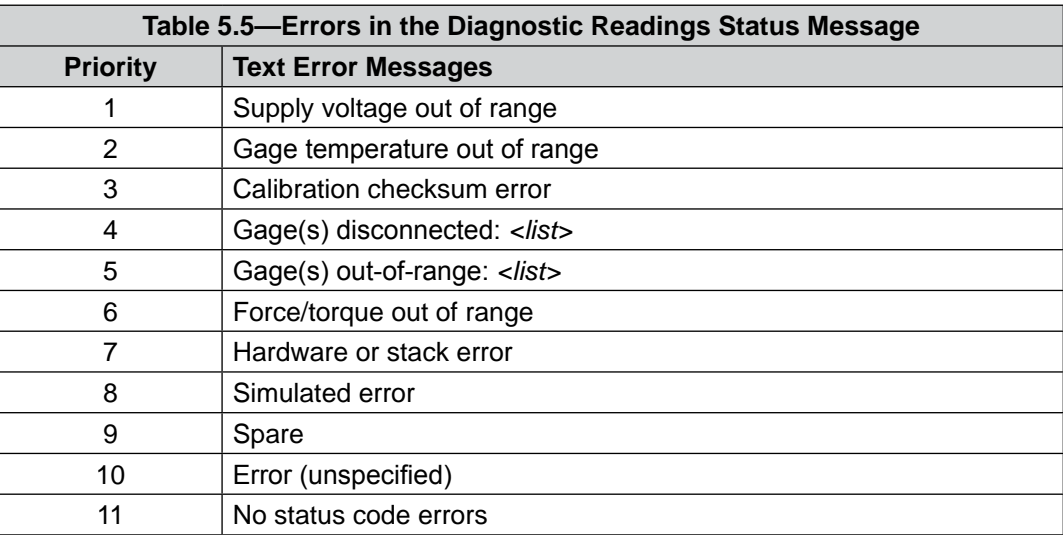

## <span id="page-36-0"></span>**5.2.1.5 Object 0x2090: Version**

<span id="page-36-2"></span>This read-only Object provides firmware version information. In this version Object, the following fields are available:

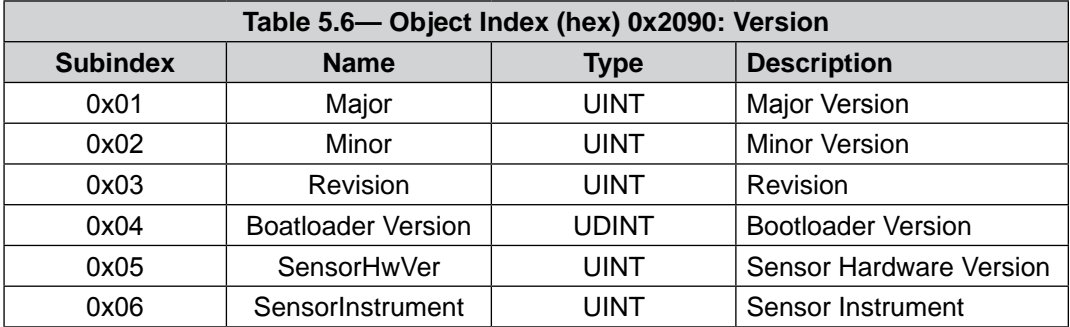

## **5.2.1.6 Object 0x6000: Reading Data**

<span id="page-36-1"></span>This read-only Object represents the current force/torque and is mapped into the TxPDO input data. In the reading data, the following fields are present:

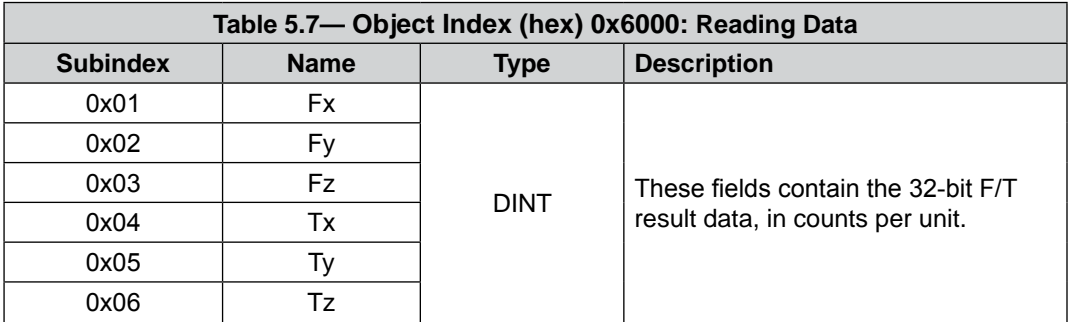

## <span id="page-37-1"></span>**5.2.1.7 Object 0x6010: Status Code**

<span id="page-37-0"></span>This Object contains a single DINT value (at subindex 0), with the following bitmap:

<span id="page-37-2"></span>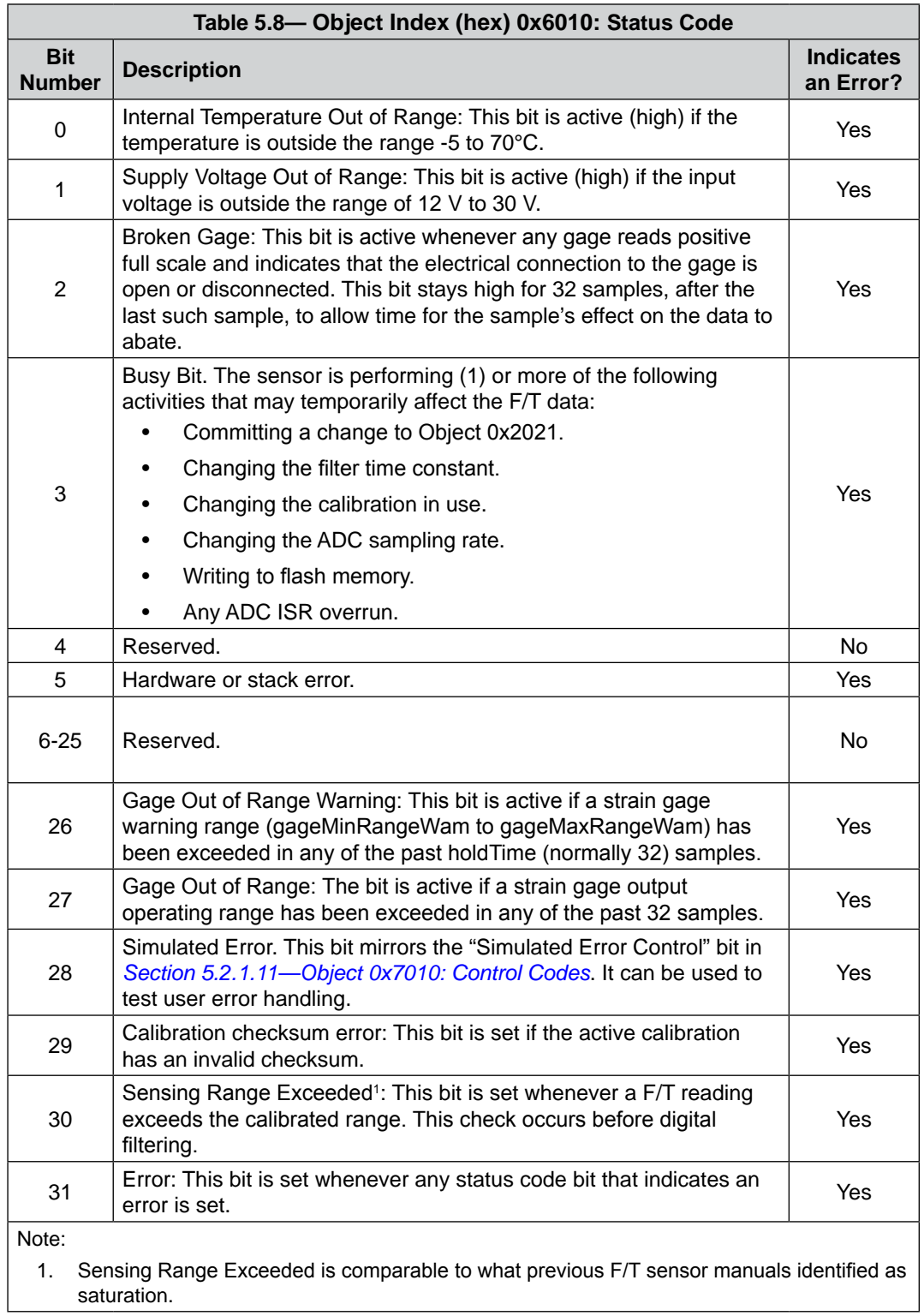

#### <span id="page-38-0"></span>**5.2.1.8 Status Code: Force/Torque Out of Range**

Bit 30 in *[Table 5.8](#page-37-2)* is set when a F/T load is outside the sensor's detection capability. Bit 30 is set when either of the following conditions are TRUE:

• The total percentage of the calibrated range used by  $F_{xy}$  and  $T_z$  axes is greater than 105%. Refer to the following  $F_{xy}T_z$  equation.

<span id="page-38-1"></span>
$$
\frac{\sqrt{F_X^2+F_Y^2}}{F_{XY} \text{CalibratedRange}} + \frac{|T_Z|}{T_Z \text{CalibratedRange}} > 105\%
$$

• The total percentage of the calibrated range used by  $F_z$  and  $T_{xy}$  axes is greater than 105%. Refer to the following  $F_{z}T_{xy}$  equation.

$$
\frac{|F_Z|}{|F_Z \text{CalibratedRange}} + \frac{\sqrt{T_X^2 + T_Y^2}}{T_{XY} \text{CalibratedRange}} > 105\%
$$

For the calibrated ranges that are used in the preceding equations, refer to *Section [8.3—Calibration](#page-48-2)  [Ranges](#page-48-2)*. For Example:

An Axia80-M20 sensor that uses calibration range 0 is subjected to the following loads and has the following calibration ranges:

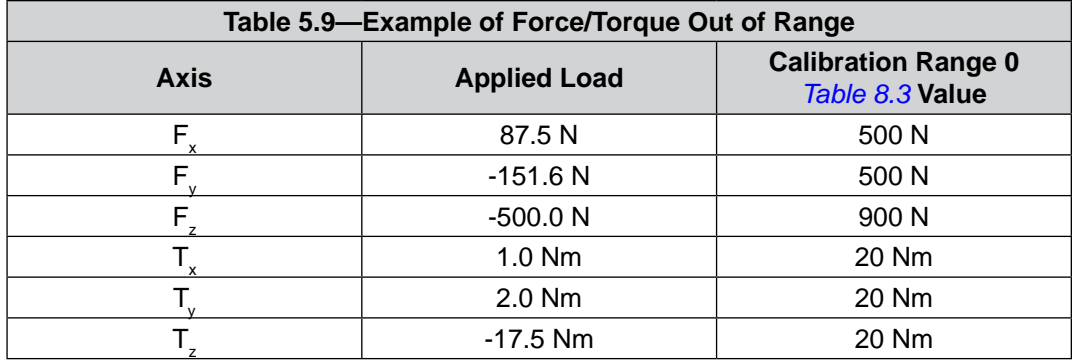

The  $F_{xy}T_z$  equation simplifies as follows:

$$
\frac{\sqrt{(87.5 \text{ N})^2 + (-151.6 \text{ N})^2}}{500 \text{ N}} + \frac{|-17.5 \text{ Nm}|}{20 \text{ Nm}} > 105\%
$$
  

$$
\frac{175 \text{ N}}{500 \text{ N}} + \frac{17.5 \text{ Nm}}{20 \text{ Nm}} > 105\%
$$
  

$$
35\% + 87.5\% > 105\%
$$
  
122.5% > 105%  
TRUE

<span id="page-39-0"></span>The  $F_z T_{xy}$  equation simplifies as follows:

$$
\frac{|-500 \text{ N}|}{900 \text{ N}} + \frac{\sqrt{(1.0 \text{ Nm})^2 + (2.0 \text{ Nm})^2}}{20 \text{ Nm}} > 105\%
$$
  

$$
\frac{500 \text{ N}}{900 \text{ N}} + \frac{1.73 \text{ Nm}}{20 \text{ Nm}} > 105\%
$$
  

$$
55.6\% + 8.7\% > 105\%
$$
  
64.3% > 105%  
FALSE

Because the  $F_{xy}T_z$  equation simplified to TRUE, bit 30 in *[Table 5.8](#page-37-2)* is set.

#### **5.2.1.9 Object 0x6020: Sample Counter**

This Object contains a single 32-bit unsigned integer at subindex 0 that increases by one each time a F/T sample (one complete set of gage data) is read.

This number rolls over from 4 294 967 295 ( $2^{32}$ -1) to 0 without signalling an error. The sample counter is reset to zero during power up.

#### **5.2.1.10 Object 0x6030: Gage Data**

This read-only Object reads the latest raw gage data.

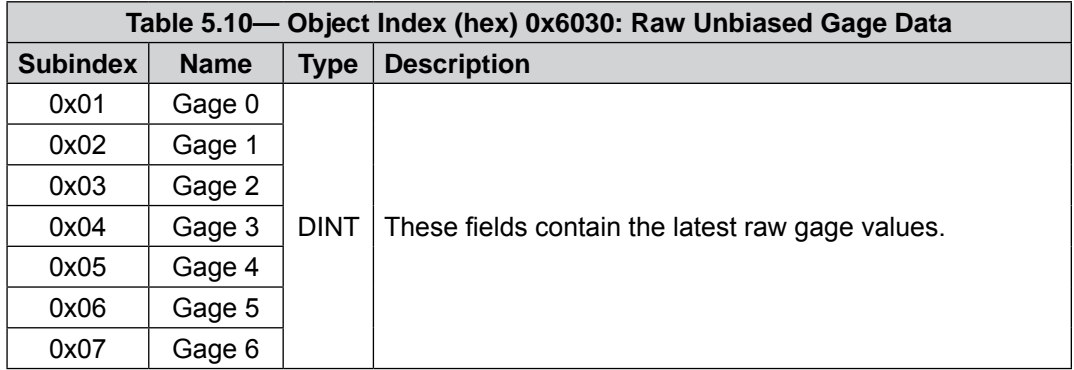

## <span id="page-40-0"></span>**5.2.1.11 Object 0x7010: Control Codes**

zero in all axes.

<span id="page-40-1"></span>This Object is mapped into the RxPDO for real-time control of the F/T system. This Object contains the following fields:

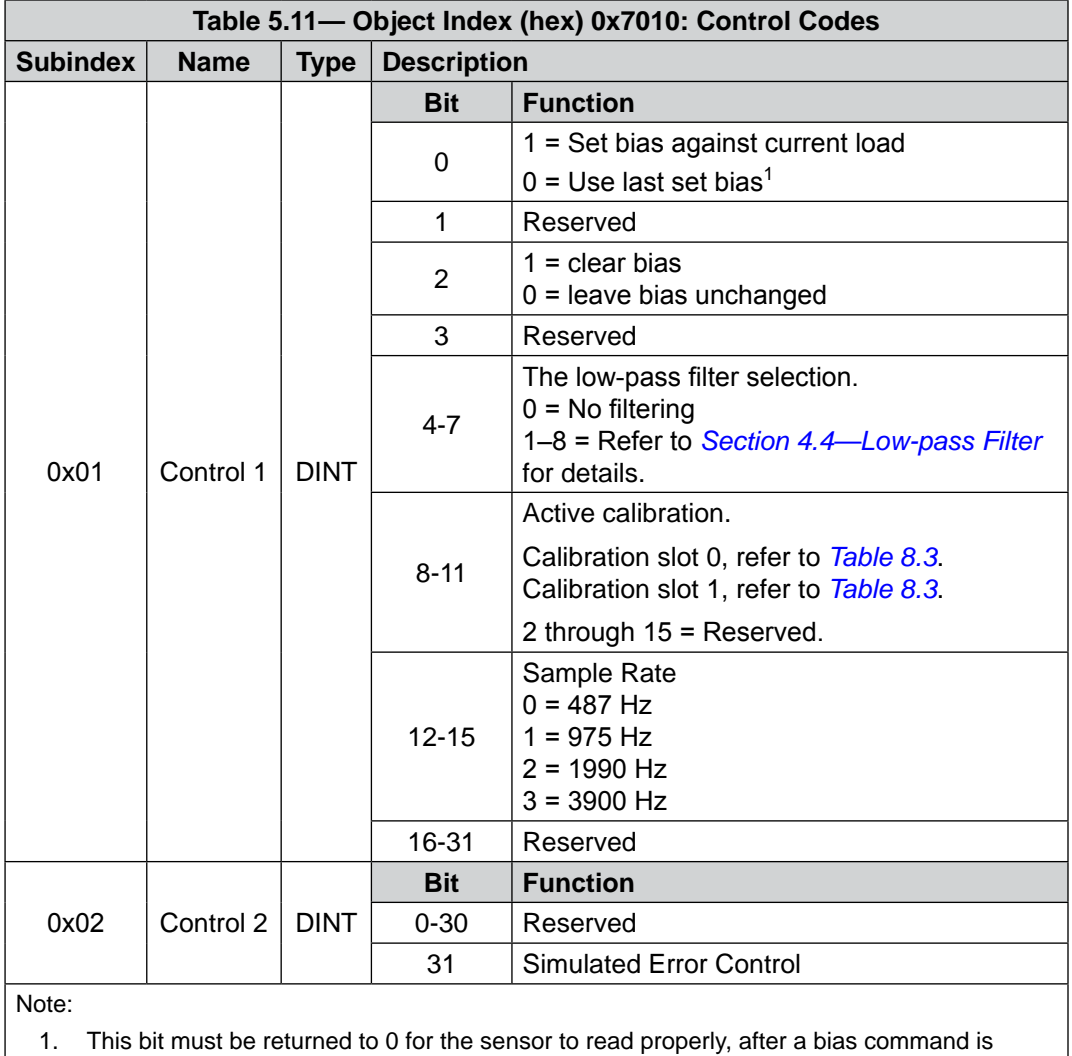

entered. If this bit is held at 1, then the sensor will continuously bias and output readings of

Pinnacle Park • 1031 Goodworth Drive • Apex, NC 27539 USA • Tel: +1.919.772.0115 • Fax: +1.919.772.8259 • www.ati-ia.com

## <span id="page-41-0"></span>**5.2.2 EtherCAT Communication Area Objects**

The structure of these 0x1000 Objects are defined by the EtherCAT® Technology Group. ATI does not use all fields.

## **5.2.2.1 Object 0x1000: Device Type**

<span id="page-41-1"></span>This read-only Object describes the type of EtheCAT device.

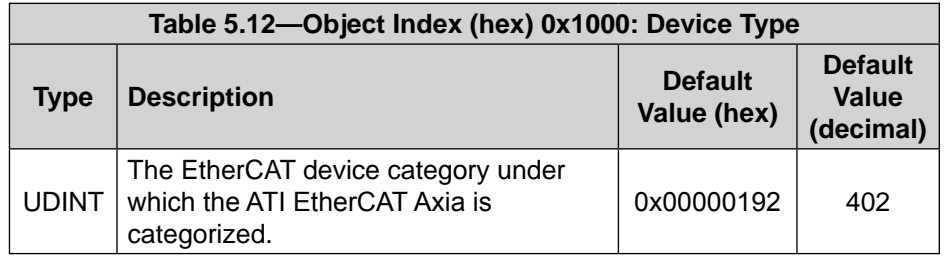

## **5.2.2.2 Object 0x1008: Device Name**

<span id="page-41-2"></span>This read-only Object describes the name of the device. The EtherCAT® Technology Group defines the structure of this Object but leaves it as optional. ATI programs in a default name, and this name may change. ATI can provide support to users who want to change this field. Sometimes users may want to change this field so they can brand the ATI sensor as part of their system.

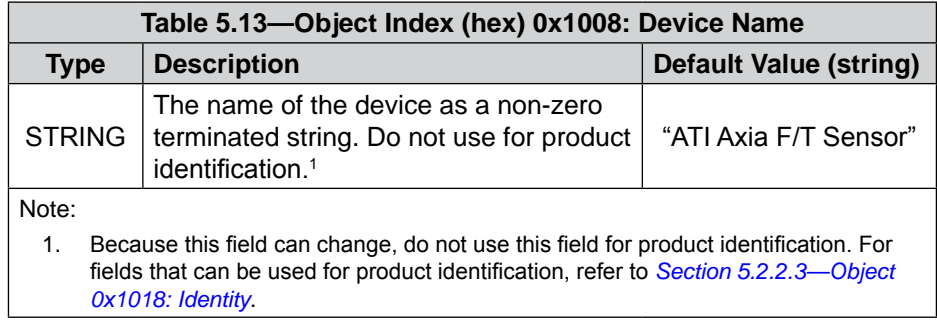

## <span id="page-42-0"></span>**5.2.2.3 Object 0x1018: Identity**

<span id="page-42-1"></span>This read-only Object contains information about the connected EtherCAT device (in this case, the ATI EtherCAT Axia sensor). The EtherCAT® Technology Group defines the structure of this Object, and ATI defines the values for each ATI product. ATI can provide support to users who want to change this field. Sometimes users may want to change this field so they can brand the ATI sensor as part of their system.

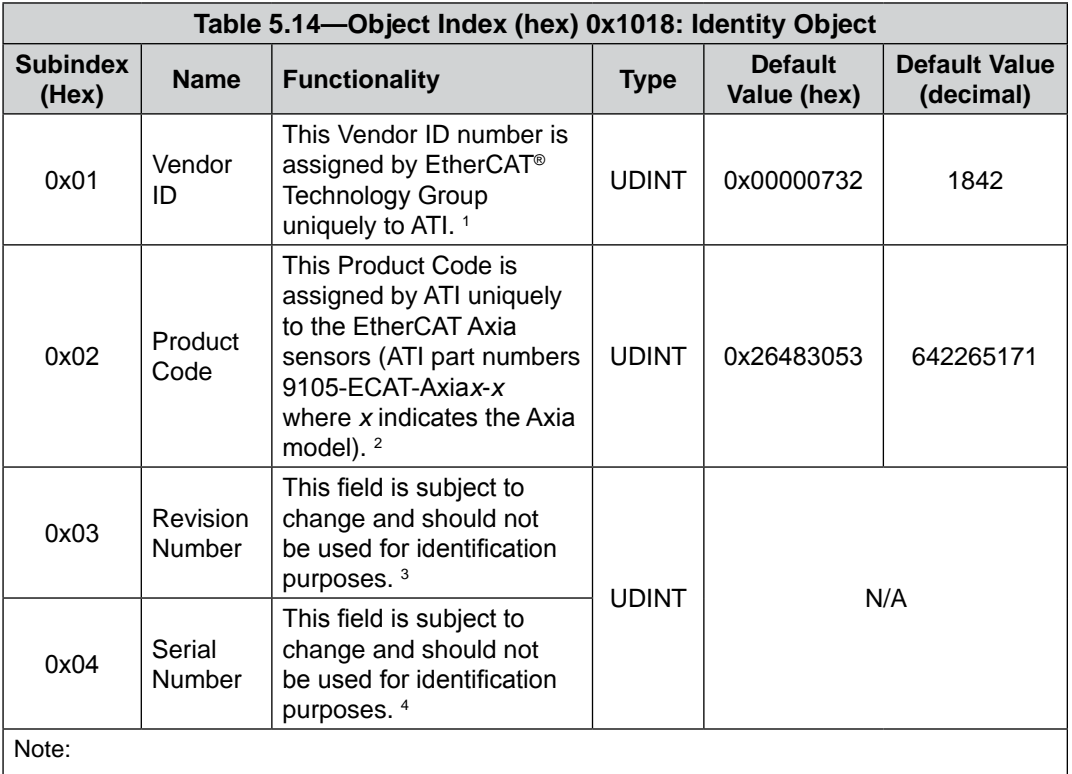

1. Because this field does not change among ATI products, use Vendor ID for product identification.

2. For EtherCAT Axia sensors, this field does not change and can be used for product identification.

3. To identify a sensor model and calibration size, refer to *Section [5.2.1.3—Object 0x2021:](#page-33-2)  [Calibration](#page-33-2)*, subindex 0x02 (calibration part number).

4. To identify an individual sensor, refer to *Section [5.2.1.3—Object 0x2021: Calibration](#page-33-2)*, subindex 0x01 (F/T Serial).

#### <span id="page-43-0"></span>*Manual, F/T Sensor, EtherCAT Axia Document #9610-05-EtherCAT Axia-09*

## **5.2.2.4 Unused EtherCAT Objects**

The EtherCAT® Technology Group defines the structure of these Object but leaves them as optional. Currently, ATI does not use these fields. Instead, the information is included in *[Section 5.2.1—ATI](#page-32-1) Specific Area Objects*. To know what ATI Objects should be reference, refer to the following table:

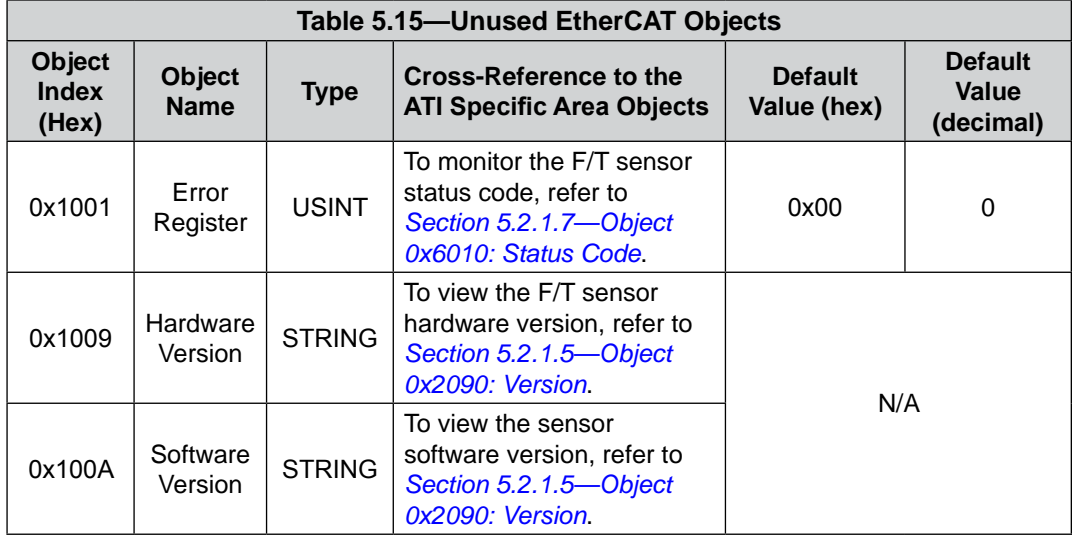

## <span id="page-44-0"></span>**5.2.3 How to Interpret Hexadecimal Output**

<span id="page-44-1"></span>The user converts hexadecimal outputs to a 32-bit binary number that correlates to a code in a dictionary Object. An example of bit patterns are in the following table.

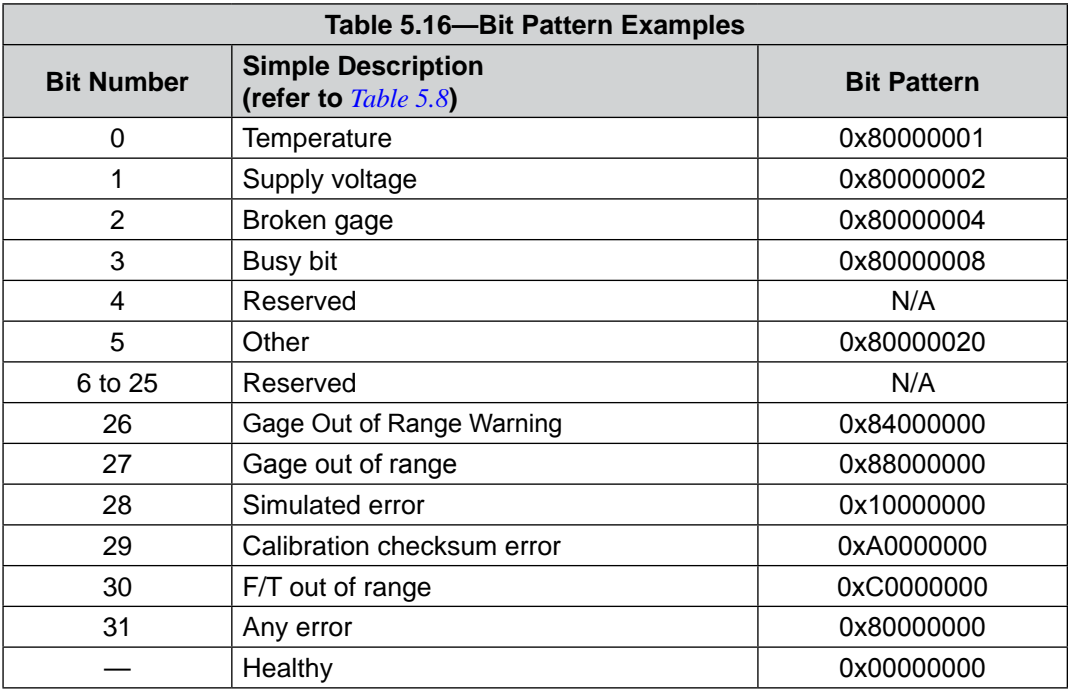

The bit pattern can be different if more than one error is present. For example, if the status code is 80000005 then the user must convert the hexadecimal number to a binary number.

Using a free online calculator, convert the hexadecimal number to a binary number:

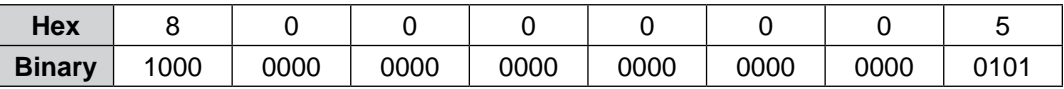

The binary number has 32-bits total. The least significant bit is on the right end of the following table. "1" means the bit is on. "0" means the bit is off.

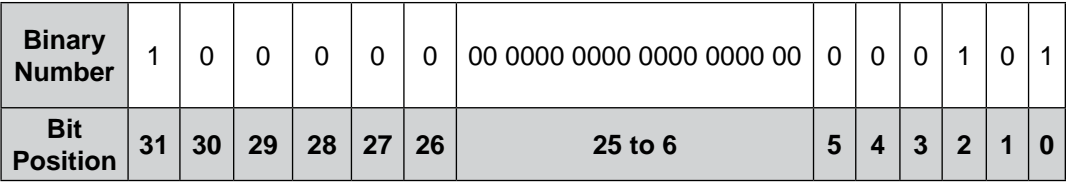

So in this example, bit number 0, 2 and 31 are on. According to the preceding table, the sensor has a "temperature", "broken gage error", and "any error" status codes (refer to *[Table 5.8](#page-37-2)*).

## <span id="page-45-0"></span>**5.3 Establishing Communication with the EtherCAT Axia Sensor**

The following steps guides the user through initializing communication between the EtherCAT Axia sensor and the customer's EtherCAT master device. Always refer to the software manual for the EtherCAT master device for instructions best suited for your application.

- 1. Attach the sensor to the EtherCAT and power cables. Refer to *Section [3.3—Installing the Sensor to the](#page-17-4)  [Robot](#page-17-4)* and *Section [3.5—Pin Assignment for the EtherCAT and Power Connection](#page-19-1)*.
- 2. Import the ECAT Axia80 ESI File (ATI P/N 9030-05-1021) that is located at *[https://www.ati-ia.com/Products/ft/software/axia\\_software.aspx](https://www.ati-ia.com/Products/ft/software/axia_software.aspx)*.
- Specific steps to import the ESI file varies among the different EtherCAT master software and hardware available to the customer.
- 3. Configure the EtherCAT master device to communicate with the EtherCAT sensor.
- 4. In the software for the EtherCAT master, read the calibration data at system start by using a SDO read to Object 0x2021, the Calibration Object (refer to *Section [5.2.1.3—Object 0x2021: Calibration](#page-33-2)*).
- 5. Upon receipt of each real-time PDO sample, divide the force and torque counts values by the counts per force and counts per torque values from the Calibration Object to calculate the F/T units values.
- F/T units are in the units specified in the calibration.
- For different units, the software for the EtherCAT master device can adjust the counts per force and counts per torque values so that the resulting units are in the desired units.
	- For example: If the calibration outputs  $1,000,000$  counts per Newton (N), to calculate the output in counts per pound force (lbf), perform the following conversion:

 $\frac{1,000,000 \text{ counts}}{1 \text{ N}} \times \frac{4.4482222 \text{ N}}{1 \text{ lbf}} = 4,448,222 \text{ counts}/\text{lbf}$ 

## **6. Maintenance**

## **6.1 Periodic Inspection**

With industrial-type applications that frequently move the system's cabling, you should check the cable jacket for signs of wear. The Axia sensor is IP64 rated. Debris and dust should be kept from accumulating on or in the sensor. The surface of the sensor can be cleaned with isopropyl alcohol, if contaminated by its environment. The sensor itself should experience no wear, if used within the operating ranges and fastened to the proper torque specifications (refer to *[Section 8—Specifications](#page-48-1)* and *Section [3.3—Installing the](#page-17-4)  [Sensor to the Robot](#page-17-4)*).

## **6.2 Periodic Calibrating**

Periodic calibration of the sensor and its electronics is required to maintain traceability to national standards. Follow applicable ISO-9000-type standards for calibration. ATI Industrial Automation recommends annual accuracy checks (refer to *Section [3.6—Accuracy Check Procedure](#page-21-1)*).

## <span id="page-46-0"></span>**7. Troubleshooting**

This section includes answers to some issues that might arise when setting up and using the EtherCAT Axia. The question or concern is listed followed by its probable answer or solution. They are categorized for easy reference.

The information in this section should answer many questions that might arise in the field. Customer service is available to users who have questions or concerns addressed in the manuals.

#### Note:

Please read the manual before calling customer service. Before calling, have the following information available:

- 1. Serial number (e.g., FT01234)
- 2. Sensor model (e.g., Axia80-M20)
- 3. Calibration (e.g., US-15-50, SI-65-6, etc.)
- 4. Accurate and complete description of the question or concern
- • For the status code; refer to *Section [5.2.1.7—Object 0x6010: Status Code](#page-37-0)*.
- 5. Computer and software information (operating system, PC type, drivers, and application software)

Be near the F/T system when calling (if possible).

Please contact an ATI representative for assistance, if needed:

**ATI Industrial Automation** 1031 Goodworth Drive Apex, NC 27539 USA *[www.ati-ia.com](http://www.ati-ia.com)*

#### **Application Engineering**

Tel: +1.919.772.0115, Extension 511 Fax: +1.919.772.8259 E-mail: *[ft\\_support@ati-ia.com](mailto:ft_support%40ati-ia.com?subject=)*

## <span id="page-47-0"></span>**7.1 Errors with Force and Torque Readings**

Inaccurate data from the sensor's strain gages can cause errors in force/torque readings. These errors can result in problems with sensor biasing and accuracy. Listed in the following table are the basic problems of inaccurate data.

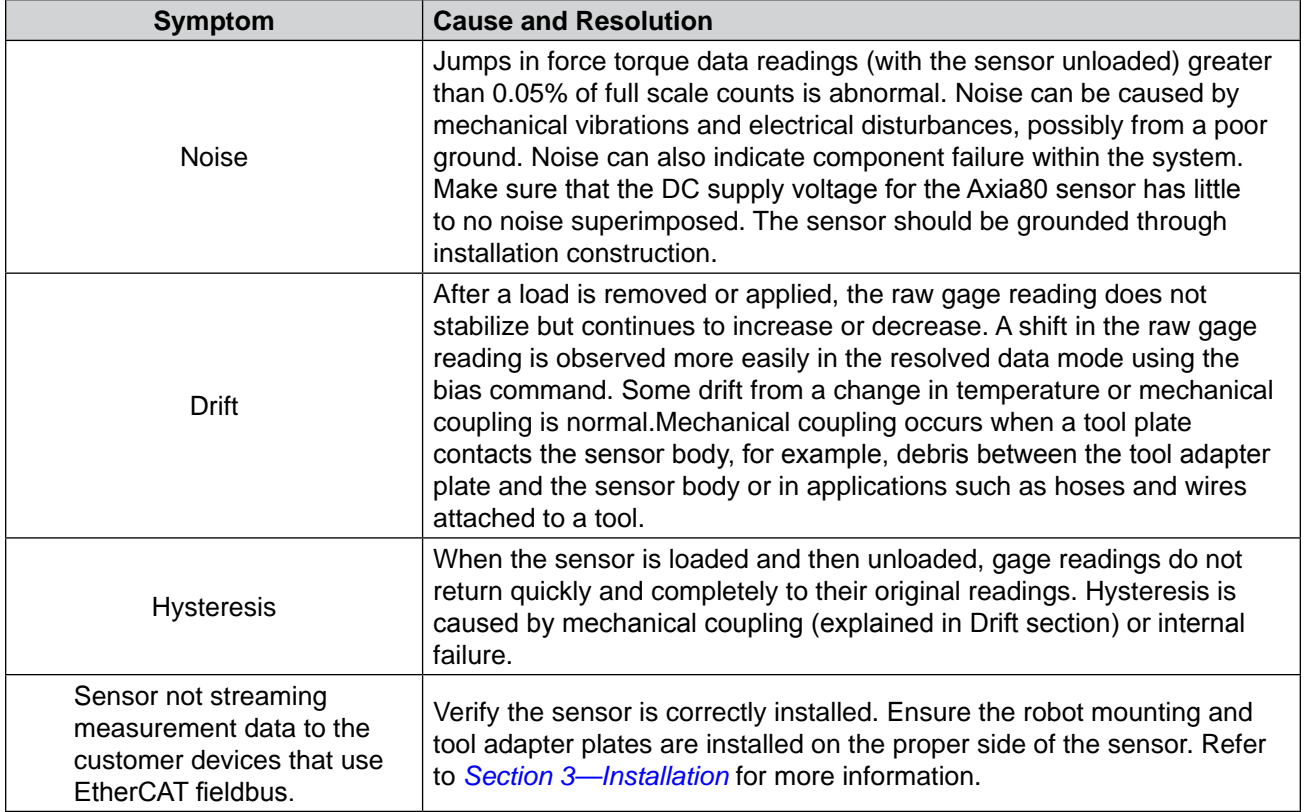

## <span id="page-48-0"></span>**8. Specifications**

<span id="page-48-1"></span>The requirements for the EtherCAT sensor interface are covered in the following sections.

## **8.1 Storage and Operating Conditions**

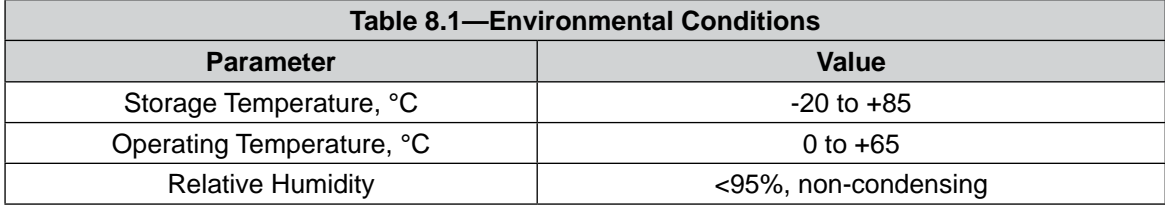

## **8.2 Electrical Specifications**

<span id="page-48-3"></span>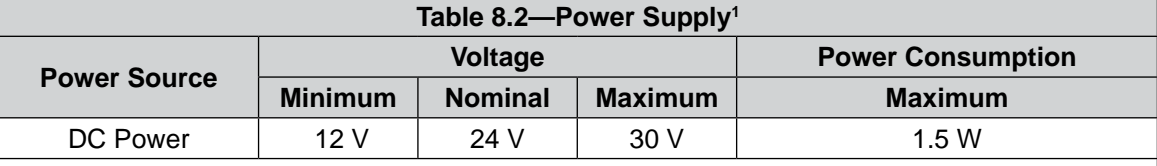

Notes:

<span id="page-48-4"></span>1. The power supply input is reverse polarity protected. If the power and ground to the power supply inputs are plugged in reverse, then the reverse polarity protection stops the incorrectly wired supply input from damaging or powering on the sensor.

## **8.3 Calibration Ranges**

<span id="page-48-2"></span>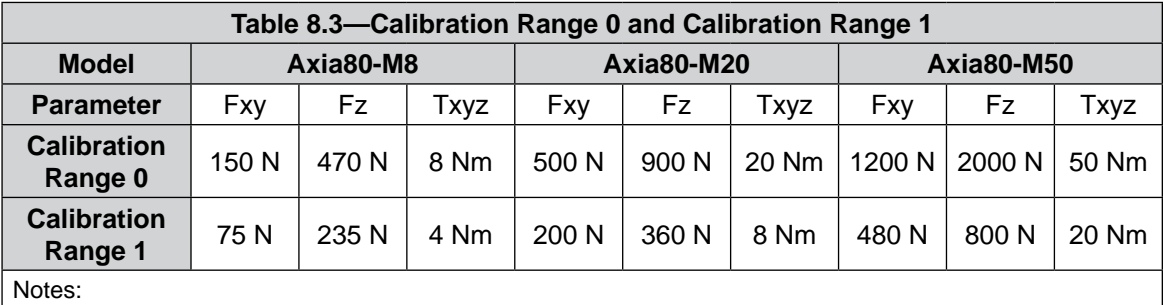

1. Each Axia80 sensor is calibrated with both of these calibration ranges.

## <span id="page-49-0"></span>**9. Terms and Conditions of Sale**

The following Terms and Conditions are a supplement to and include a portion of ATI's Standard Terms and Conditions, which are on file at ATI and available upon request.

ATI warrants to Purchaser that force torque sensor products purchased hereunder will be free from defects in material and workmanship under normal use for a period of one (1) year from the date of shipment. The warranty period for repairs made under a RMA shall be for the duration of the original warranty, or ninety (90) days from the date of repaired product shipment, whichever is longer. ATI will have no liability under this warranty unless: (a) ATI is given written notice of the claimed defect and a description thereof with thirty (30) days after Purchaser discovers the defect and in any event, not later than the last day of the warranty period and (b) the defective item is received by ATI not later than (10) days after the last day of the warranty period. ATI's entire liability and Purchaser's sole remedy under this warranty is limited to repair or replacement, at ATI's election, of the defective part or item or, at ATI's election, refund of the price paid for the item. The foregoing warranty does not apply to any defect or failure resulting from improper installation, operation, maintenance, or repair by anyone other than ATI.

ATI will in no event be liable for incidental, consequential, or special damages of any kind, even if ATI has been advised of the possibility of such damages. ATI's aggregate liability will in no event exceed the amount paid by the purchaser for the item which is the subject of claim or dispute. ATI will have no liability of any kind for failure of any equipment or other items not supplied by ATI.

No action against ATI, regardless of form, arising out of or in any way connected with products or services supplied hereunder, may be brought more than one year after the cause of action accrued.

No representation or agreement varying or extending the warranty and limitation of remedy provisions contained herein is authorized by ATI, and may not be relied upon as having been authorized by ATI, unless in writing and signed by an executive officer of ATI.

Unless otherwise agreed in writing by ATI, all designs, drawings, data, inventions, software, and other technology made or developed by ATI in the course of providing products and services hereunder, and all rights therein under any patent, copyright, or other law protecting intellectual property, shall be and remain ATI's property. The sale of products or services hereunder does not convey any expressed or implied license under any patent, copyright, or other intellectual property right owned or controlled by ATI, whether relating to the products sold or any other matter, except for the license expressly granted below.

In the course of supplying products and services hereunder, ATI may provide or disclose to Purchaser confidential and proprietary information of ATI relating to the design, operation, or other aspects of ATI's products. As between ATI and Purchaser, ownership of such information, including without limitation any computer software provided to Purchaser by ATI, shall remain in ATI and such information is licensed to Purchaser only for Purchaser's use in operating the products supplied by ATI hereunder in Purchaser's internal business operations.

Without ATI's prior written permission, Purchaser will not use such information for any other purpose of provide or otherwise make such information available to any third party. Purchaser agrees to take all reasonable precautions to prevent any unauthorized use or disclosure of such information.

Purchaser will not be liable hereunder with respect to disclosure or use of information which: (a) is in the public domain when received from ATI, (b) is thereafter published or otherwise enters the public domain through no fault of Purchaser, (c) is in Purchaser's possession prior to receipt from ATI, (d) is lawfully obtained by Purchaser from a third party entitled to disclose it, or (f) is required to be disclosed by judicial order or other governmental authority, provided that, with respect to such to maintain the confidentiality of such information.